**BECKHOFF** New Automation Technology

# Documentation | EN

## EJ7211-0010

Servo motor module for OCT, 48 V DC, 4.5 A (Irms)

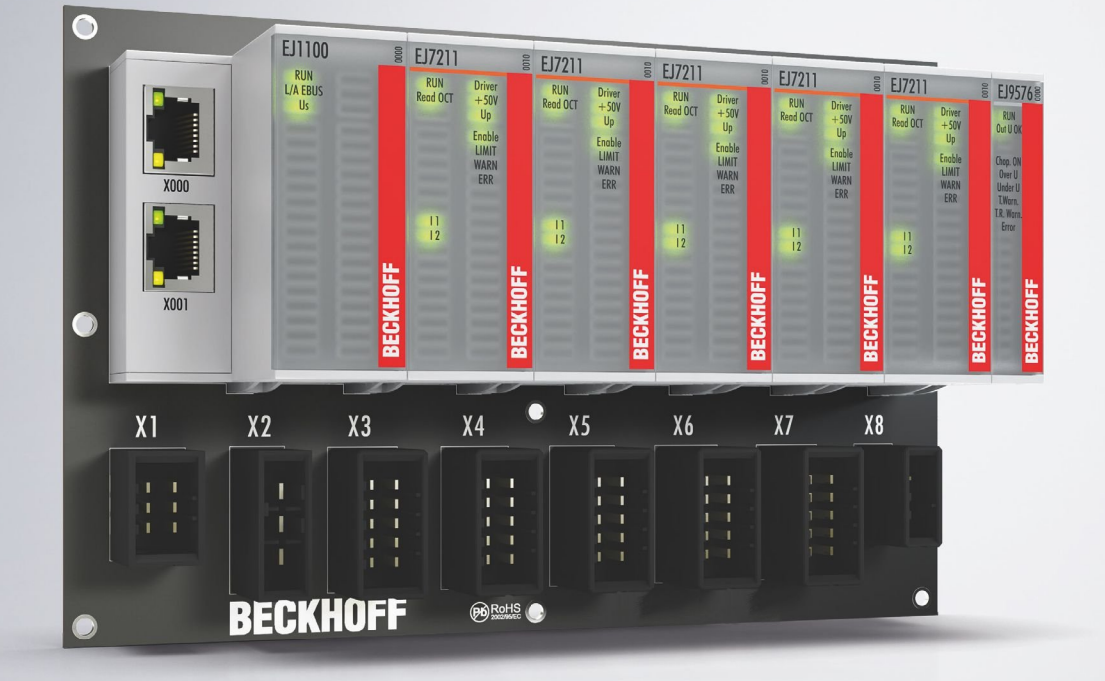

## **Table of contents**

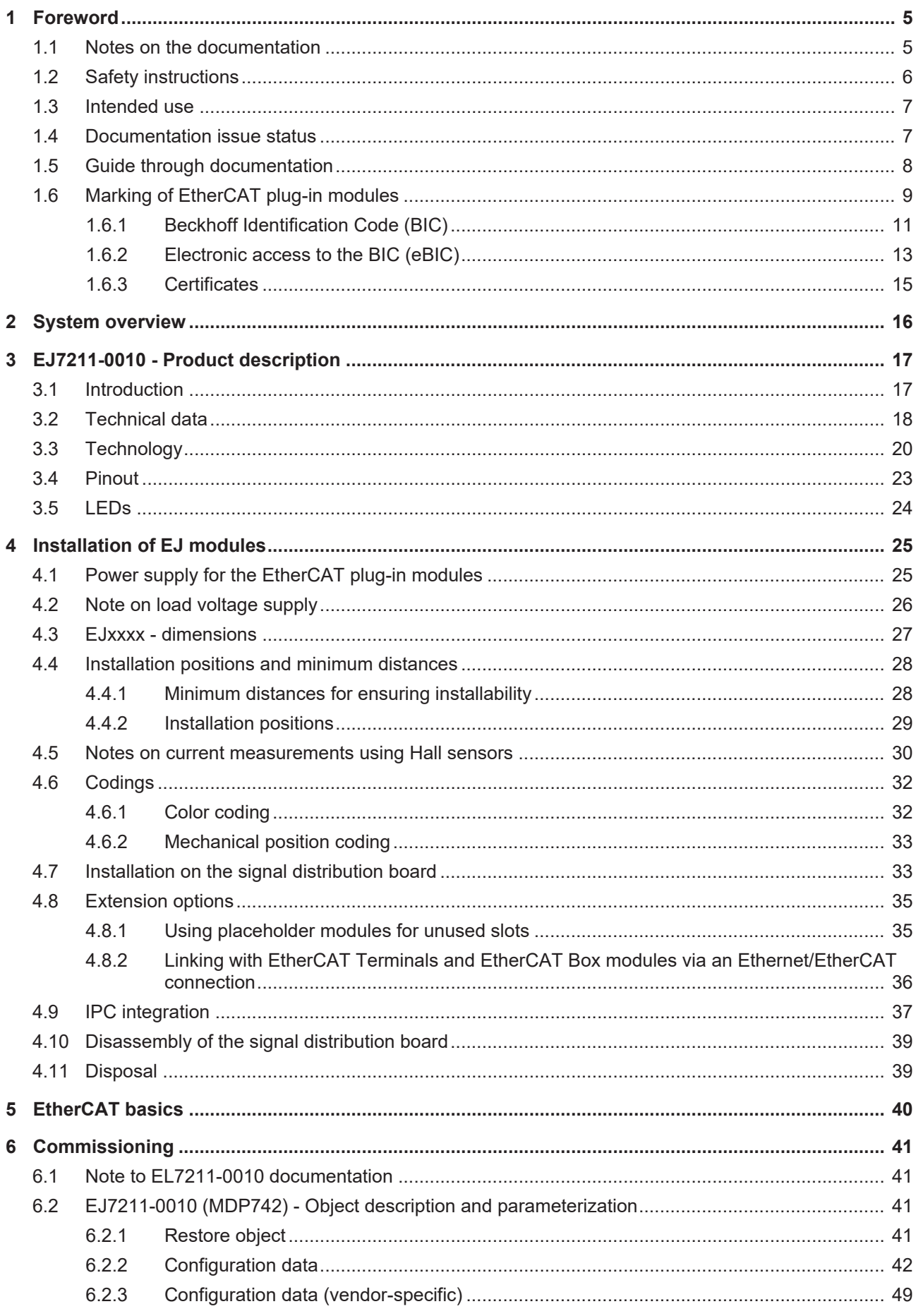

### **BECKHOFF**

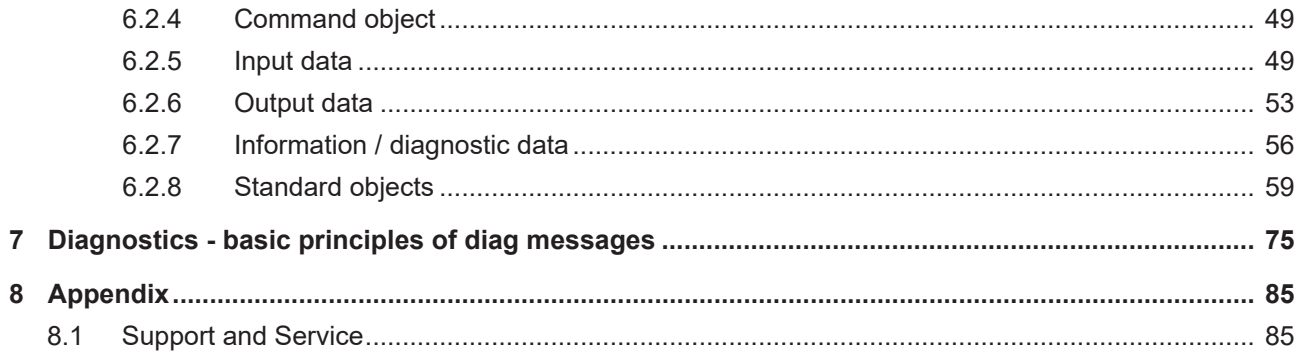

### <span id="page-4-0"></span>**1 Foreword**

### <span id="page-4-1"></span>**1.1 Notes on the documentation**

#### **Intended audience**

This description is only intended for the use of trained specialists in control and automation engineering who are familiar with the applicable national standards.

It is essential that the documentation and the following notes and explanations are followed when installing and commissioning these components.

It is the duty of the technical personnel to use the documentation published at the respective time of each installation and commissioning.

The responsible staff must ensure that the application or use of the products described satisfy all the requirements for safety, including all the relevant laws, regulations, guidelines and standards.

#### **Disclaimer**

The documentation has been prepared with care. The products described are, however, constantly under development.

We reserve the right to revise and change the documentation at any time and without prior announcement.

No claims for the modification of products that have already been supplied may be made on the basis of the data, diagrams and descriptions in this documentation.

#### **Trademarks**

Beckhoff®, TwinCAT®, TwinCAT/BSD®, TC/BSD®, EtherCAT®, EtherCAT G®, EtherCAT G10®, EtherCAT P®, Safety over EtherCAT®, TwinSAFE®, XFC®, XTS® and XPlanar® are registered trademarks of and licensed by Beckhoff Automation GmbH. Other designations used in this publication may be trademarks whose use by third parties for their own purposes could violate the rights of the owners.

#### **Patent Pending**

The EtherCAT Technology is covered, including but not limited to the following patent applications and patents: EP1590927, EP1789857, EP1456722, EP2137893, DE102015105702 with corresponding applications or registrations in various other countries.

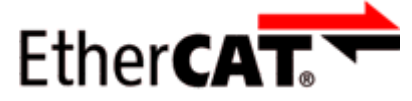

EtherCAT® is registered trademark and patented technology, licensed by Beckhoff Automation GmbH, Germany.

#### **Copyright**

© Beckhoff Automation GmbH & Co. KG, Germany.

The reproduction, distribution and utilization of this document as well as the communication of its contents to others without express authorization are prohibited.

Offenders will be held liable for the payment of damages. All rights reserved in the event of the grant of a patent, utility model or design.

### <span id="page-5-0"></span>**1.2 Safety instructions**

#### **Safety regulations**

Please note the following safety instructions and explanations! Product-specific safety instructions can be found on following pages or in the areas mounting, wiring, commissioning etc.

#### **Exclusion of liability**

All the components are supplied in particular hardware and software configurations appropriate for the application. Modifications to hardware or software configurations other than those described in the documentation are not permitted, and nullify the liability of Beckhoff Automation GmbH & Co. KG.

#### **Personnel qualification**

This description is only intended for trained specialists in control, automation and drive engineering who are familiar with the applicable national standards.

#### **Description of instructions**

In this documentation the following instructions are used. These instructions must be read carefully and followed without fail!

 **DANGER**

#### **Serious risk of injury!**

Failure to follow this safety instruction directly endangers the life and health of persons.

#### **WARNING**

#### **Risk of injury!**

Failure to follow this safety instruction endangers the life and health of persons.

#### **CAUTION**

#### **Personal injuries!**

Failure to follow this safety instruction can lead to injuries to persons.

#### *NOTICE*

#### **Damage to environment/equipment or data loss**

Failure to follow this instruction can lead to environmental damage, equipment damage or data loss.

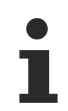

#### **Tip or pointer**

This symbol indicates information that contributes to better understanding.

### <span id="page-6-0"></span>**1.3 Intended use**

 **WARNING**

### **Caution - Risk of injury!**

<span id="page-6-1"></span>EJ components may only be used for the purposes described below!

### **1.4 Documentation issue status**

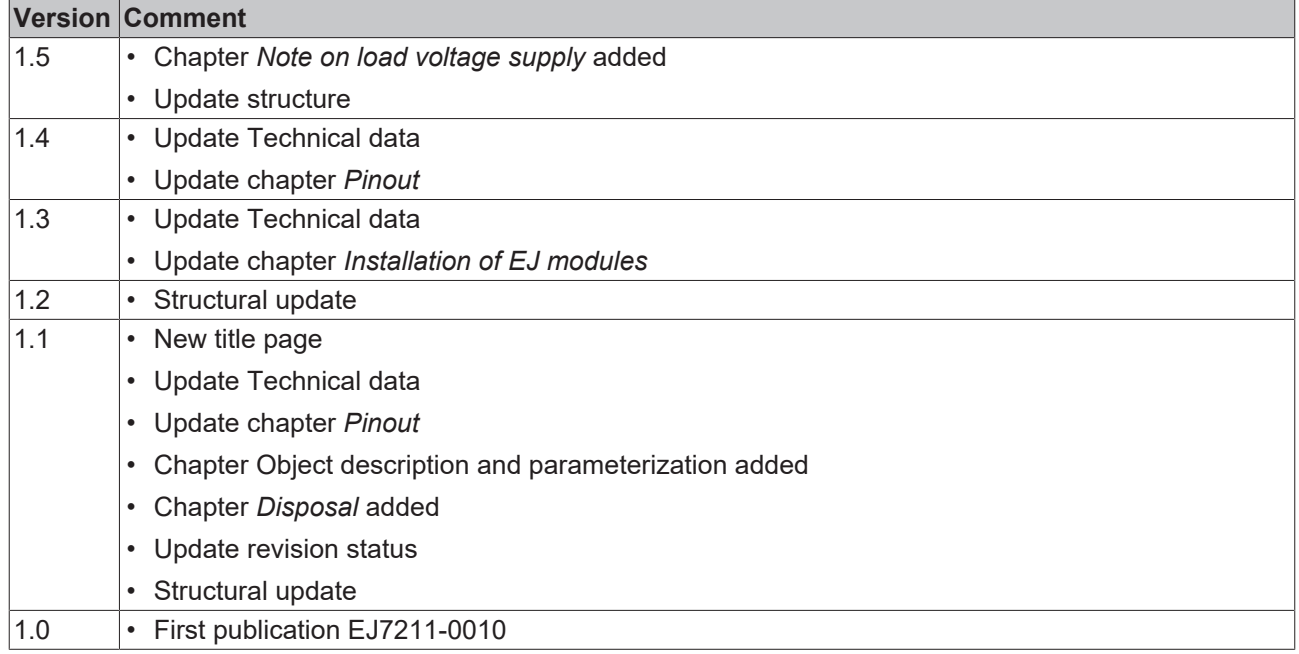

### <span id="page-7-0"></span>**1.5 Guide through documentation**

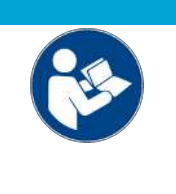

#### **Further components of documentation**

This documentation describes device-specific content. It is part of the modular documentation concept for Beckhoff I/O components. For the use and safe operation of the device / devices described in this documentation, additional cross-product descriptions are required, which can be found in the following table.

*NOTICE*

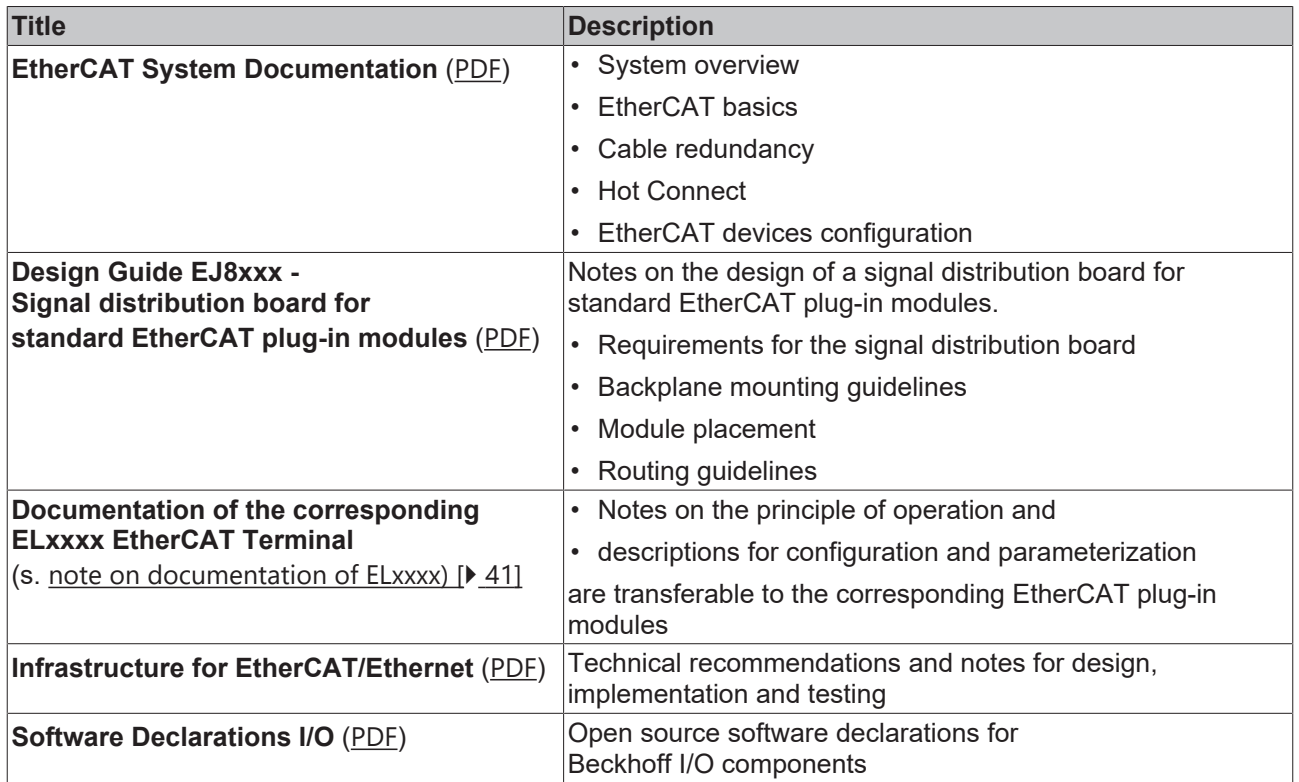

The documentations can be viewed at and downloaded from the Beckhoff website ([www.beckhoff.com](http://www.beckhoff.com/)) via:

- the "Documentation and Download" area of the respective product page,
- the [Download finder](https://www.beckhoff.com/en-us/support/download-finder/technical-documentations/),
- the [Beckhoff Information System](https://infosys.beckhoff.com/content/1033/fieldbusinfosys/index.html?id=4211986674403809096).

### <span id="page-8-0"></span>**1.6 Marking of EtherCAT plug-in modules**

#### **Designation**

A Beckhoff EtherCAT device has a 14-digit **technical designation**, made up as follows (e.g. EJ1008-0000-0017)

- **Order identifier**
	- family key: EJ
	- product designation: The first digit of product designation is used for assignment to a product group (e.g. EJ2xxx = digital output module).
	- Version number: The four digit version number identifies different product variants.
- **Revision number:**

It is incremented when changes are made to the product.

The Order identifier and the revision number are printed on the side of EtherCAT plug-in modules (s. following illustration (A and B).

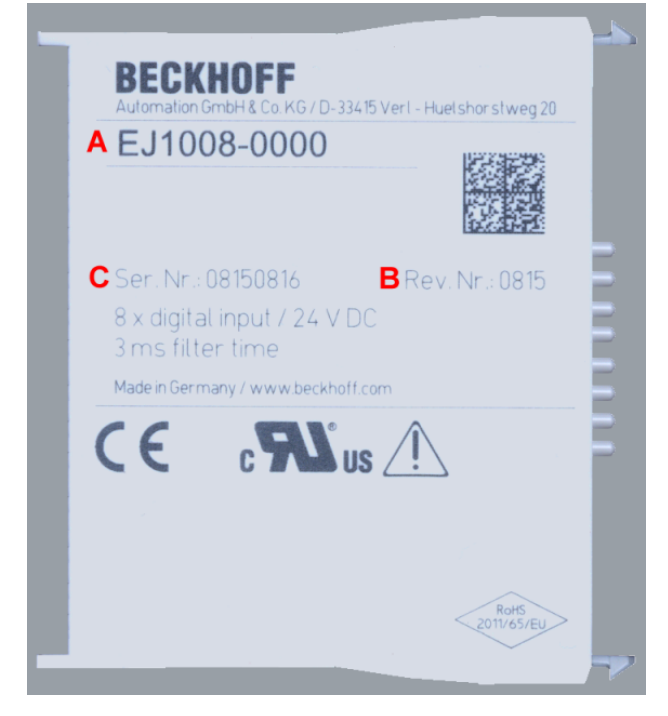

Fig. 1: Order identifier (A), Revision number (B) and serial number (C) using the example of EJ1008

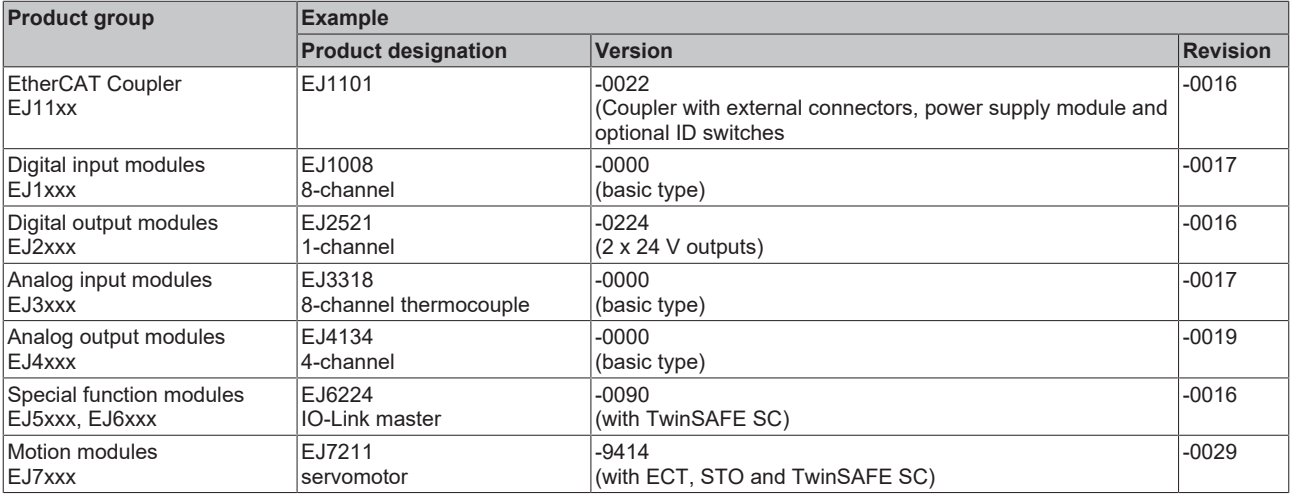

#### **Notes**

- The elements mentioned above result in the **technical designation**. EJ1008-0000-0017 is used in the example below.
- EJ1008-0000 is the **order identifier**, in the case of "-0000" usually abbreviated to EJ1008.
- The **revision** -0017 shows the technical progress, such as the extension of features with regard to the EtherCAT communication, and is managed by Beckhoff. In principle, a device with a higher revision can replace a device with a lower revision, unless specified otherwise, e.g. in the documentation. Associated and synonymous with each revision there is usually a description (ESI, EtherCAT Slave Information) in the form of an XML file, which is available for [download](https://download.beckhoff.com/download/configuration-files/io/ethercat/xml-device-description/Beckhoff_EtherCAT_XML.zip) from the Beckhoff web site.
- The product designation, version and revision are read as decimal numbers, even if they are technically saved in hexadecimal.

#### **Serial number**

The serial number for EtherCAT plug-in modules is usually the 8-digit number printed on the side of the module (see following illustration C). The serial number indicates the configuration in delivery state and therefore refers to a whole production batch, without distinguishing the individual modules of a batch.

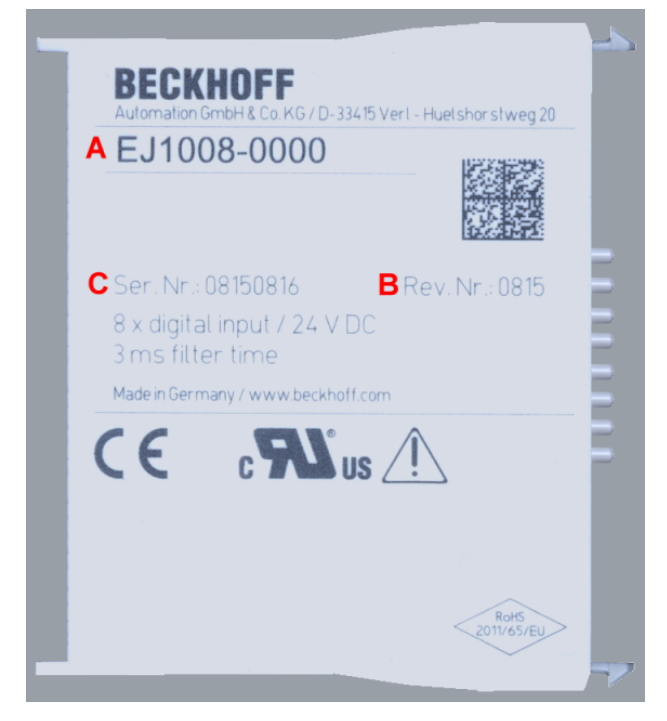

Fig. 2: Order identifier (A), revision number (B) and serial number (C) using the example of EJ1008

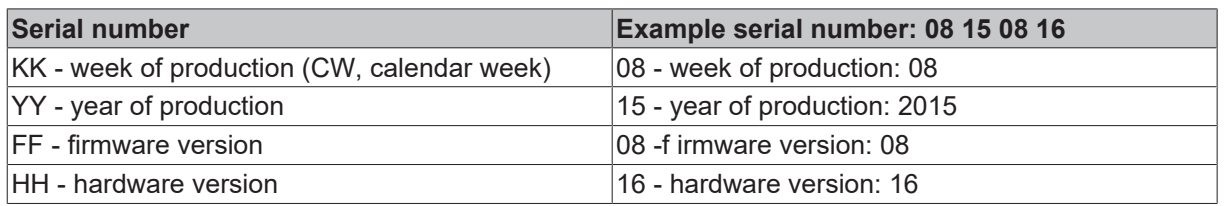

### **BECKHOFF**

### <span id="page-10-0"></span>**1.6.1 Beckhoff Identification Code (BIC)**

The **B**eckhoff **I**dentification **C**ode (BIC) is increasingly being applied to Beckhoff products to uniquely identify the product. The BIC is represented as a Data Matrix Code (DMC, code scheme ECC200), the content is based on the ANSI standard MH10.8.2-2016.

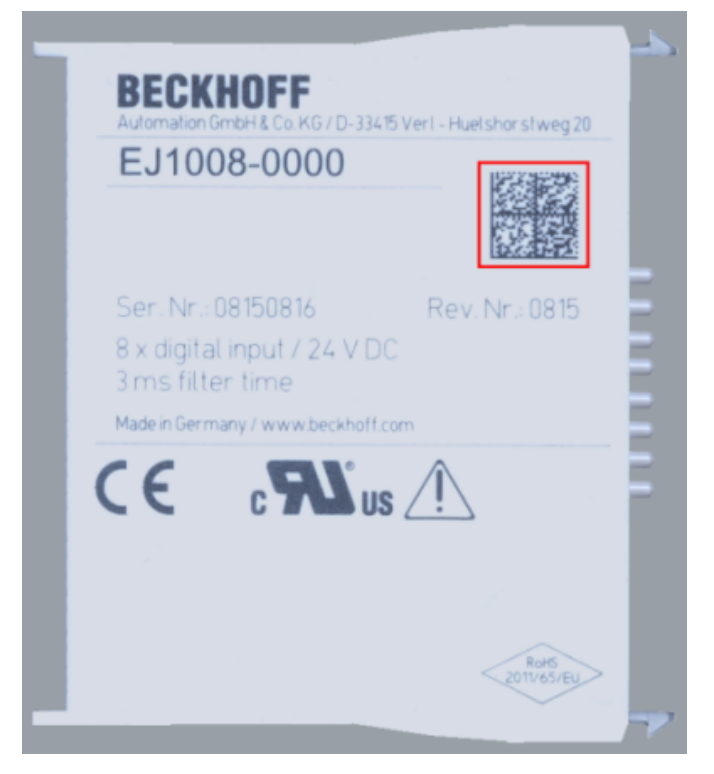

Fig. 3: BIC as data matrix code (DMC, code scheme ECC200)

The BIC will be introduced step by step across all product groups.

Depending on the product, it can be found in the following places:

- on the packaging unit
- directly on the product (if space suffices)
- on the packaging unit and the product

The BIC is machine-readable and contains information that can also be used by the customer for handling and product management.

Each piece of information can be uniquely identified using the so-called data identifier (ANSI MH10.8.2-2016). The data identifier is followed by a character string. Both together have a maximum length according to the table below. If the information is shorter, it shall be replaced by spaces. The data under positions 1-4 are always available.

The following information is contained:

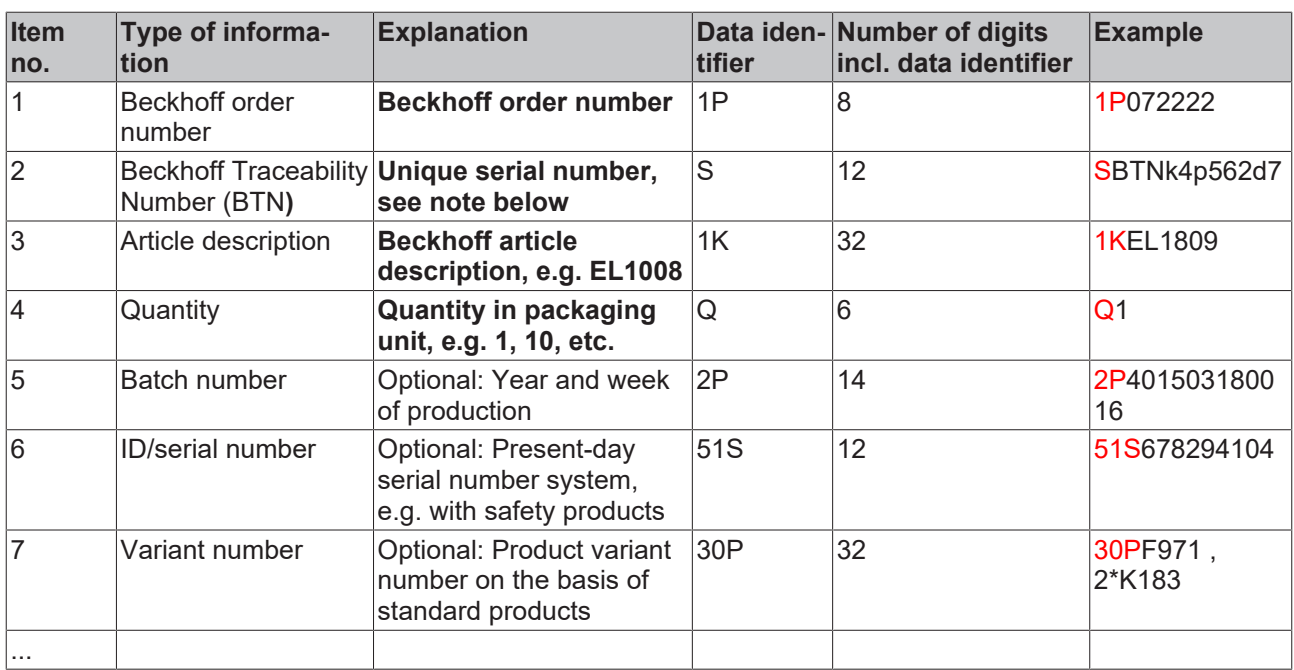

Further types of information and data identifiers are used by Beckhoff and serve internal processes.

#### **Structure of the BIC**

Example of composite information from items 1 - 4 and with the above given example value on positon 6. The data identifiers are marked in bold font for better display:

#### **1P**072222**S**BTNk4p562d7**1K**EL1809 **Q**1 **51S**678294

Accordingly as DMC:

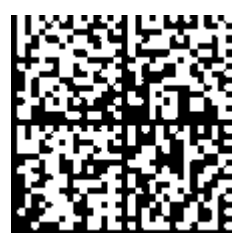

Fig. 4: Example DMC **1P**072222**S**BTNk4p562d7**1K**EL1809 **Q**1 **51S**678294

#### **BTN**

An important component of the BIC is the Beckhoff Traceability Number (BTN, item no. 2). The BTN is a unique serial number consisting of eight characters that will replace all other serial number systems at Beckhoff in the long term (e.g. batch designations on IO components, previous serial number range for safety products, etc.). The BTN will also be introduced step by step, so it may happen that the BTN is not yet coded in the BIC.

#### *NOTICE*

This information has been carefully prepared. However, the procedure described is constantly being further developed. We reserve the right to revise and change procedures and documentation at any time and without prior notice. No claims for changes can be made from the information, illustrations and descriptions in this information.

### <span id="page-12-0"></span>**1.6.2 Electronic access to the BIC (eBIC)**

#### **Electronic BIC (eBIC)**

The Beckhoff Identification Code (BIC) is applied to the outside of Beckhoff products in a visible place. If possible, it should also be electronically readable.

Decisive for the electronic readout is the interface via which the product can be electronically addressed.

#### **K-bus devices (IP20, IP67)**

Currently, no electronic storage and readout is planned for these devices.

#### **EtherCAT devices (IP20, IP67)**

All Beckhoff EtherCAT devices have a so-called ESI-EEPROM, which contains the EtherCAT identity with the revision number. Stored in it is the EtherCAT slave information, also colloquially known as ESI/XML configuration file for the EtherCAT master. See the corresponding chapter in the EtherCAT system manual ([Link](https://infosys.beckhoff.com/content/1033/ethercatsystem/2469086859.html)) for the relationships.

The eBIC is also stored in the ESI‑EEPROM. The eBIC was introduced into the Beckhoff I/O production (terminals, box modules) from 2020; widespread implementation is expected in 2021.

The user can electronically access the eBIC (if existent) as follows:

- With all EtherCAT devices, the EtherCAT master (TwinCAT) can read the eBIC from the ESI-EEPROM
	- From TwinCAT 3.1 build 4024.11, the eBIC can be displayed in the online view.
	- To do this,

check the checkbox "Show Beckhoff Identification Code (BIC)" under EtherCAT  $\rightarrow$  Advanced Settings  $\rightarrow$  Diagnostics:

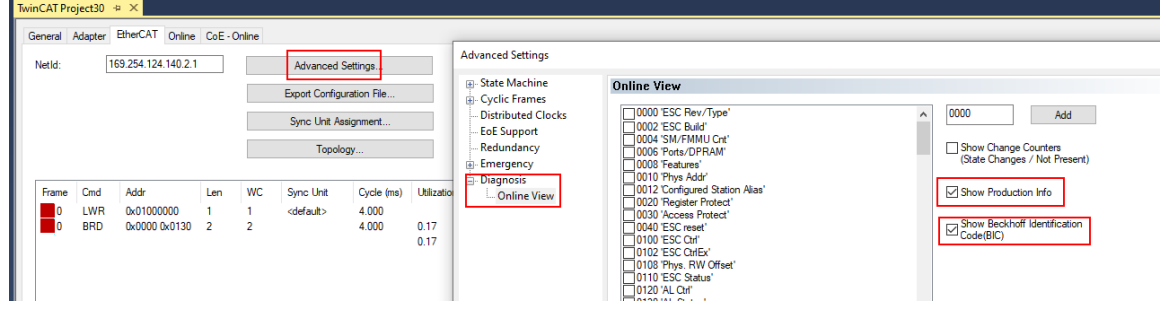

◦ The BTN and its contents are then displayed:

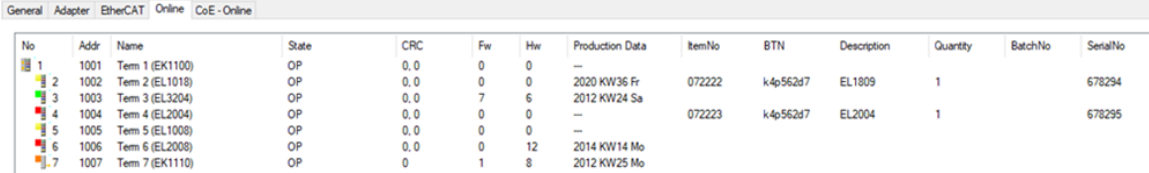

- Note: as can be seen in the illustration, the production data HW version, FW version and production date, which have been programmed since 2012, can also be displayed with "Show Production Info".
- From TwinCAT 3.1. build 4024.24 the functions *FB\_EcReadBIC* and *FB\_EcReadBTN* for reading into the PLC and further eBIC auxiliary functions are available in the Tc2\_EtherCAT Library from v3.3.19.0.
- In the case of EtherCAT devices with CoE directory, the object 0x10E2:01 can additionally by used to display the device's own eBIC; the PLC can also simply access the information here:

◦ The device must be in PREOP/SAFEOP/OP for access:

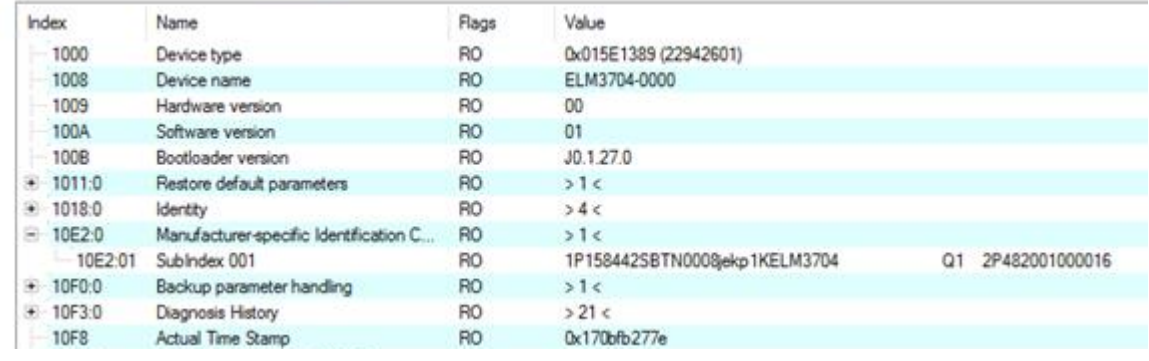

- the object 0x10E2 will be introduced into stock products in the course of a necessary firmware revision.
- From TwinCAT 3.1. build 4024.24 the functions *FB\_EcCoEReadBIC* and *FB\_EcCoEReadBTN* for reading into the PLC and further eBIC auxiliary functions are available in the Tc2\_EtherCAT Library from v3.3.19.0.
- Note: in the case of electronic further processing, the BTN is to be handled as a string(8); the identifier "SBTN" is not part of the BTN.
- Technical background

The new BIC information is additionally written as a category in the ESI-EEPROM during the device production. The structure of the ESI content is largely dictated by the ETG specifications, therefore the additional vendor-specific content is stored with the help of a category according to ETG.2010. ID 03 indicates to all EtherCAT masters that they must not overwrite these data in case of an update or restore the data after an ESI update.

The structure follows the content of the BIC, see there. This results in a memory requirement of approx. 50..200 bytes in the EEPROM.

- Special cases
	- If multiple, hierarchically arranged ESCs are installed in a device, only the top-level ESC carries the eBIC Information.
	- If multiple, non-hierarchically arranged ESCs are installed in a device, all ESCs carry the eBIC Information.
	- If the device consists of several sub-devices with their own identity, but only the top-level device is accessible via EtherCAT, the eBIC of the top-level device is located in the CoE object directory 0x10E2:01 and the eBICs of the sub-devices follow in 0x10E2:nn.

#### **PROFIBUS, PROFINET, DeviceNet devices etc.**

Currently, no electronic storage and readout is planned for these devices.

### **BECKHOFF**

### <span id="page-14-0"></span>**1.6.3 Certificates**

- The EhterCAT plug-in modules meet the requirements of the EMC and Low Voltage Directive. The CE mark is printed on the side of the modules.
- The cRUus imprint identifies devices that meet product safety requirements according to U.S. and Canadian regulations.
- The warning symbol is a request to read the corresponding documentation. The documentations for EtherCAT plug-in modules can be downloaded from the Beckhoff [homepage](https://www.beckhoff.com/en-us/support/download-finder/technical-documentations/).

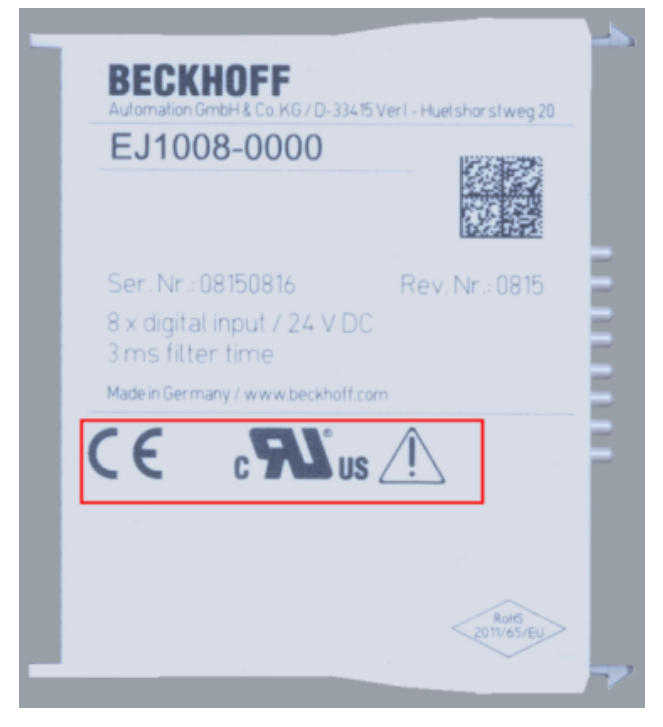

Fig. 5: Marking for CE and UL using EJ1008 as an example

### <span id="page-15-0"></span>**2 System overview**

Electronically, the EJxxxx EtherCAT plug-in modules are based on the EtherCAT I/O system. The EJ system consists of the signal distribution board and EtherCAT plug-in modules. It is also possible to connect an IPC to the EJ system.

The EJ system is suitable for mass production applications, applications with small footprint and applications requiring a low total weight.

The machine complexity can be extended by means of the following:

- reserve slots.
- the use of placeholder modules,
- linking of EtherCAT Terminals and EtherCAT Boxes via an EtherCAT connection.

The following diagram illustrates an EJ system. The components shown are schematic, to illustrate the functionality.

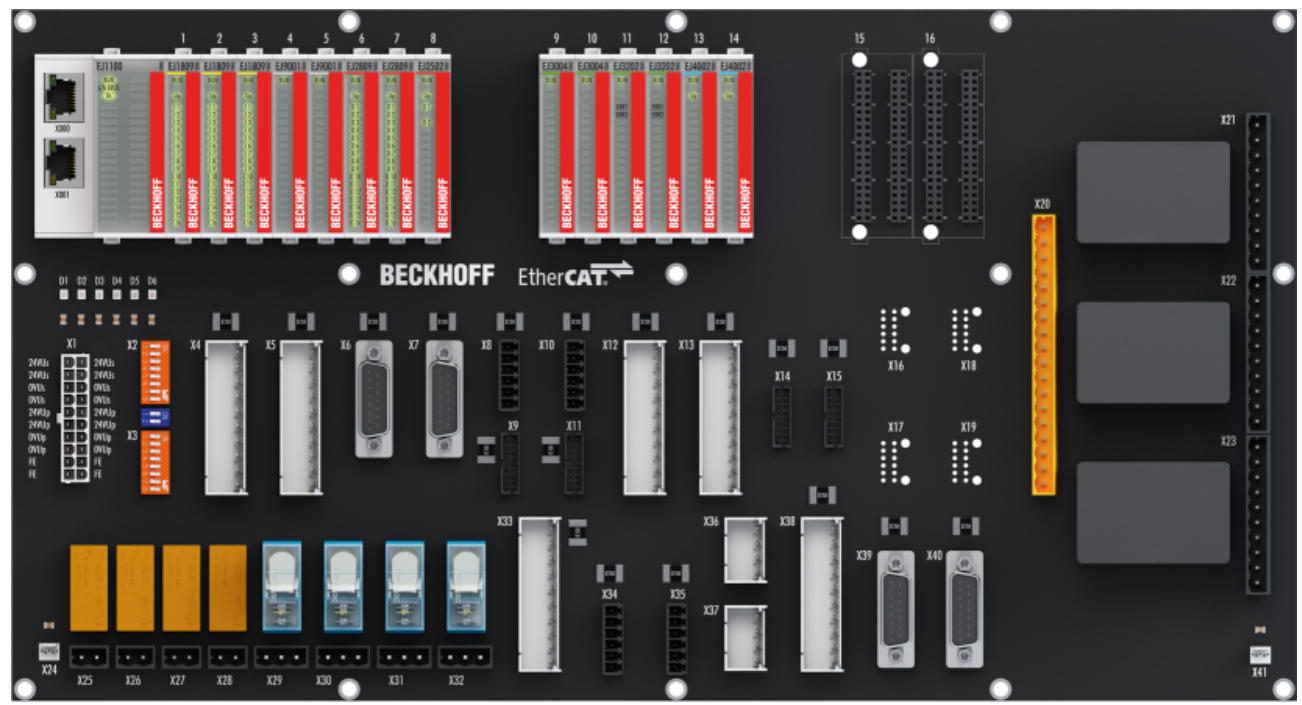

Fig. 6: EJ system sample

#### **Signal distribution board**

The signal distribution board distributes the signals and the power supply to individual application-specific plug connectors, in order to connect the controller to further machine modules. Using pre-assembled cable harnesses avoids the need for time-consuming connection of individual wires. Coded components reduce the unit costs and the risk of miswiring.

Beckhoff offers development of signal distribution boards as an engineering service. Customers have the option to develop their own signal distribution board, based on the design guide.

#### **EtherCAT plug-in modules**

Similar to the EtherCAT Terminal system, a module strand consists of a bus coupler and I/O modules. Almost all of the EtherCAT Terminals can also be manufactured in the EJ design as EtherCAT plug-in modules. The EJ modules are directly attached to the signal distribution board. The communication, signal distribution and supply take place via the contact pins at the rear of the modules and the PCB tracks of the signal distribution board. The coding pins at the rear serve as mechanical protection against incorrect connection. Color coding on the housing facilitates distinguishing of the modules.

### <span id="page-16-0"></span>**3 EJ7211-0010 - Product description**

### <span id="page-16-1"></span>**3.1 Introduction**

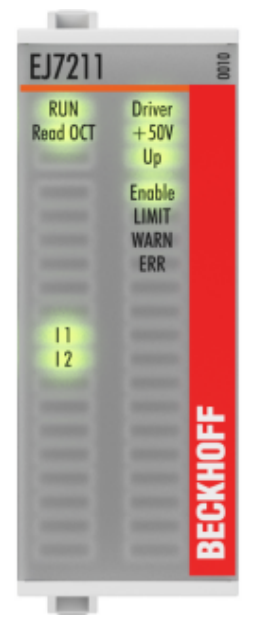

Fig. 7: EJ7211-0010

#### Servomotor module with OCT, 48 V<sub>DC</sub>, 4,5 A (I<sub>rms</sub>)

The servomotor EtherCAT plug-in module EJ7211-0010 with integrated One Cable Technology (OCT) offers high servo performance in a very compact design for the motor types of the AM8100 series, up to 4,5 A ( $I_{\text{eff}}$ ). The One Cable Technology combines a motor cable and an absolute feedback system in a single cable. The integrated electronic type plate of the AM81xx motors can be read in automatically by the servo module to configure the motor parameters automatically. Thus, wiring and commissioning expenditure are minimized.

The fast control technology, based on field-orientated current and PI speed control, supports fast and highly dynamic positioning tasks. The monitoring of numerous parameters, such as overvoltage and undervoltage, overcurrent, terminal temperature or motor load via the calculation of an I²T model, offer maximum operational reliability. EtherCAT, as a high-performance system communication, and CAN-over-EtherCAT (CoE), as the application layer, enable ideal interfacing with PC-based control technology. The latest power semiconductors guarantee minimum power loss and enable feedback into the DC link when braking. The LEDs indicate status, warning and error messages as well as possibly active limitations.

#### **Recommended TwinCAT version**

In order to be able to utilize the full power of module, we recommend using the module with TwinCAT 2.11 R3 or higher!

### **Mandatory hardware**

The Module must be operated with a real-time capable computer and distributed clocks.

#### **Approved motors**

Trouble-free operation can only be guaranteed with motors approved by Beckhoff.

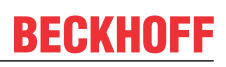

### <span id="page-17-0"></span>**3.2 Technical data**

<span id="page-17-1"></span>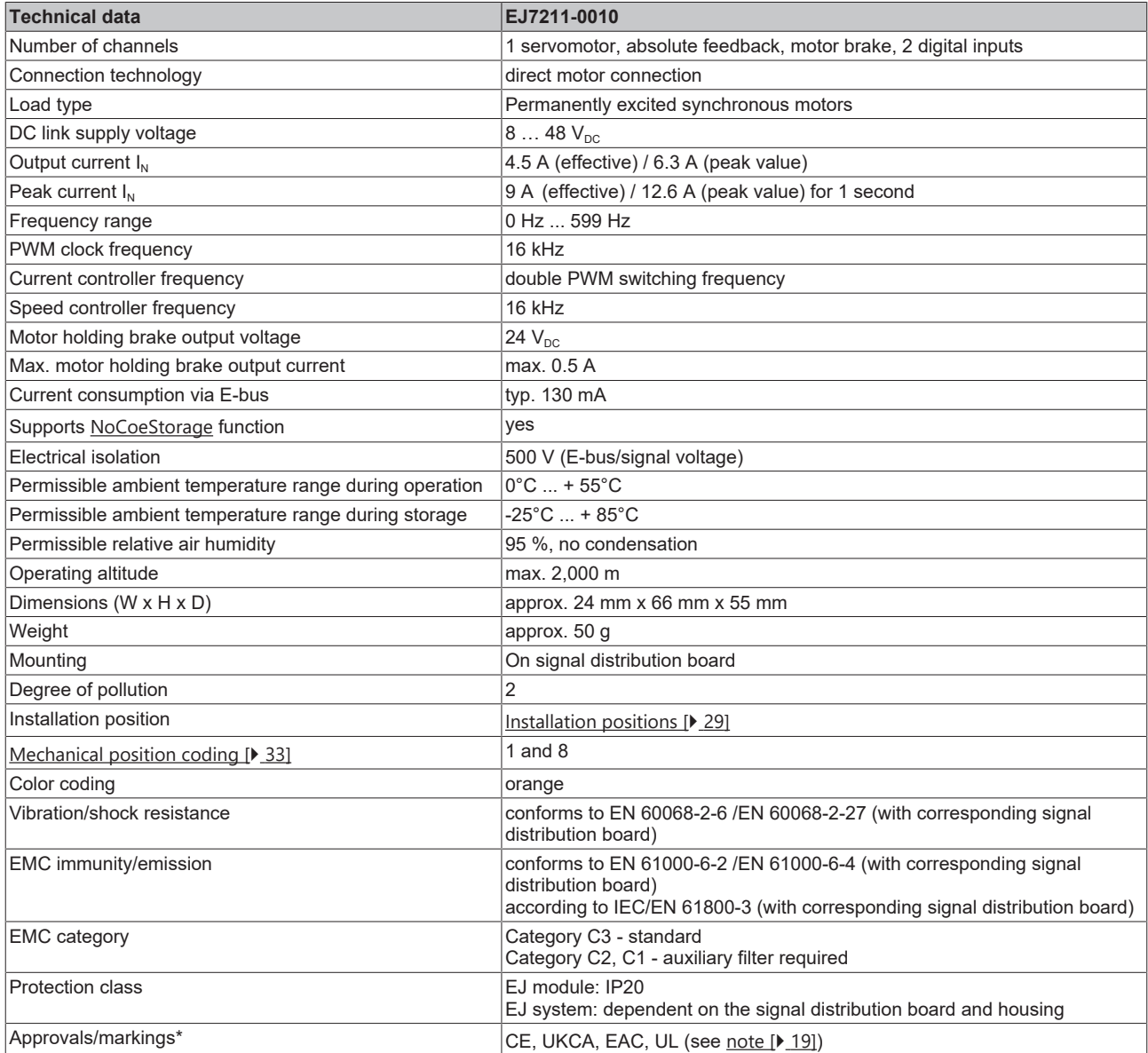

\*) Real applicable approvals/markings see type plate on the side (product marking).

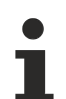

#### **CE approval**

The CE Marking refers to the EtherCAT plug-in module mentioned above. If the EtherCAT plug-in module is used in the production of a ready-to-use end product (PCB in conjunction with a housing), the manufacturer of the end product must check compliance of the overall system with relevant directives and CE certification.

To operate the EtherCAT plug-in modules, they must be installed in a housing.

#### <span id="page-18-0"></span>**UL notice - Compact Motion**

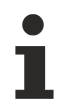

#### **Notes on motion devices**

- *Motor overtemperature*
- Motor overtemperature sensing is not provided by the drive.
- *Application for compact motion devices* The modules are intended for use only within Beckhoff`s Programmable Controller system Listed in File E172151.
- *Galvanic isolation from the supply* The modules are intended for operation within circuits not connected directly to the supply mains (galvanically isolated from the supply, i.e. on transformer secondary).
- *Requirements for environmental conditions* For use in Pollution Degree 2 Environment only.

### <span id="page-19-0"></span>**3.3 Technology**

The very compact EL72x1-xxxx servomotor module integrates a complete servo drive for servomotors up to 276 W.

#### **Servomotor**

The servomotor is an electrical motor. Together with a servo amplifier the servomotor forms a servo drive. The servomotor is operated in a closed control loop with position, torque or speed control. The servo module EJ72x1-xxxx supports control of permanent magnet synchronous motors. These consist of three coils which are offset by 120° and a permanent magnet rotor.

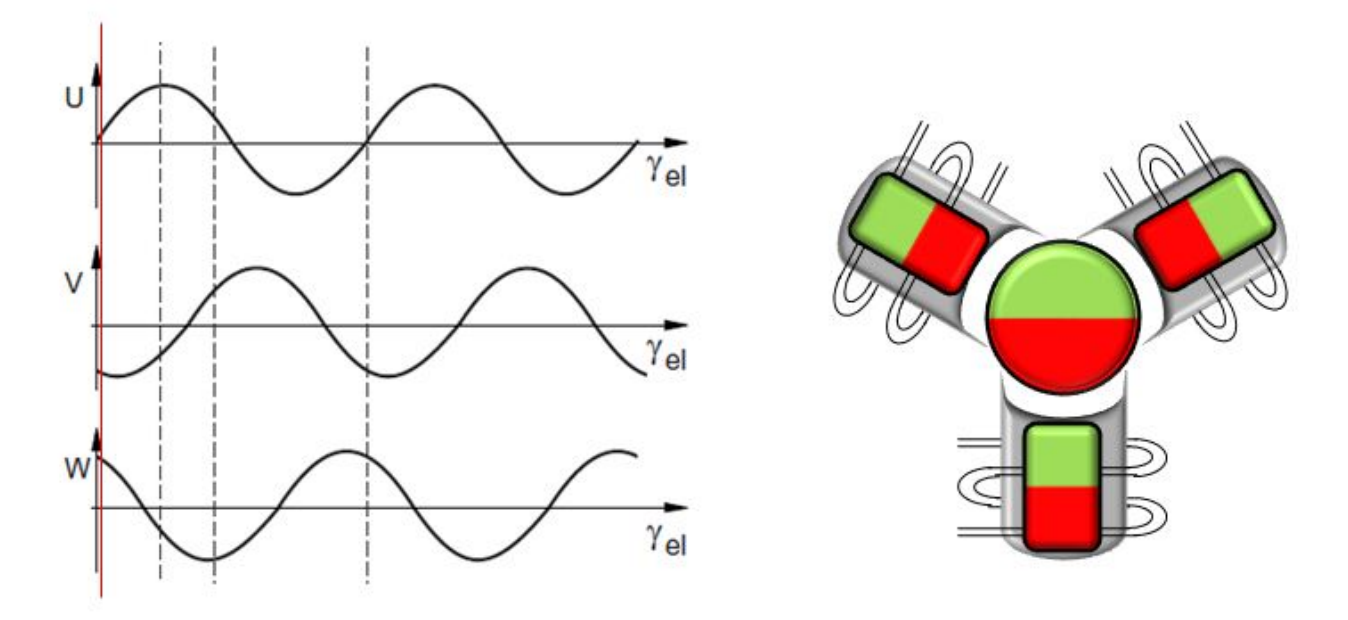

Fig. 8: Three synchronous motor coils, each offset by 120°

Servomotors particularly demonstrate their advantages in highly dynamic and precise positioning applications:

- very high positioning accuracy in applications where maximum precision is required through integrated position feedback
- high efficiency and high acceleration capacity
- servomotors are overload-proof and therefore have far greater dynamics than stepper motors, for example.
- load-independent high torque right up to the higher speed ranges
- maintenance requirements reduced to a minimum

The EtherCAT servomotor module offers users the option to configure compact and cost-effective systems without having to give up the benefits of a servomotor.

#### **The Beckhoff servo module**

The EJ72x1-xxxx is a fully capable servo drive for direct connection to servomotors in the lower performance range. There is no need for further modules or cabling to make a connection to the control system. This results in a very compact control system solution. The E-Bus connection of the EJ72x1-xxxx makes the full functionality of EtherCAT available to the user. This includes in particular the short cycle time, low jitter, simultaneity and easy diagnostics provided by EtherCAT. With this performance from EtherCAT the dynamics that a servomotor can achieve can be used optimally.

A rated voltage of max. 48  $V_{DC}$  and a rated current of max. 4.5 A enable the user to drive a servomotor with a rating of up to 276 W. Permanent magnet synchronous motors with a rated current of up to 4.5 A can be connected as loads. The monitoring of numerous parameters, such as overvoltage and undervoltage, overcurrent, module temperature or motor load, offers maximum operational reliability. Modern power semiconductors guarantee minimum power loss and enable feedback into the DC link when braking.

The integrated fast control technology, with a field-orientated current and PI speed control, supports highly dynamic positioning tasks. Apart from the direct connection of motor and resolver, the connection of a motor holding brake is also possible.

The EJ72x1-xx1x EtherCAT plug-in module has two digital inputs that can be used for the "Touch Probe" function. The status of the inputs can be read by "Select Info Data" (MDP742 profile and DS402 profile).

#### **Connection to the control system**

A further big advantage of the EJ72x1-xxxx is the easy incorporation into the control solution. The complete integration into the control system simplifies commissioning and parameterization. As with all the other EtherCAT plug-in modules, the EJ72x1-xxxx is simply plugged onto the signal distribution board. Then the full module network can be scanned by the TwinCAT System Manager or manually added by the application engineer. In the System Manager the EJ72x1-xxxx can be linked with the TwinCAT NC and parameterized.

#### **Scalable motion solution**

The servo module complements the product range of compact drive technology for Beckhoff I/O systems that are available for stepper motors, AC and DC motors. With the EJ72x1-xxxx servo module, the range of servo drives becomes even more finely scalable: from the miniature servo drive up to 170 W in the EtherCAT plug-in module through to the AX5000 servo drive with 118 kW, Beckhoff offers a wide range including the servomotors.

The AM31xx series was specially developed for the servomotor terminal EL72x1 / the servomotor module EJ72x1.

#### **One Cable Technology (OCT)**

In the servomotors from the AM8100-xF**2** x series the feedback signals are transmitted directly via the power supply cable, so that power and feedback system are combined in a single motor connection cable. With the use of the One Cable technology, the information is sent reliably and without interference through a digital interface. Since a cable and plug are omitted at both the motor and controller end, the component and commissioning costs are reduced.

#### **Thermal I²T motor model**

The thermal I²T motor model represents the thermal behavior of the motor winding taking into account the absolute thermal resistance  $R_{th}$  and the thermal capacity  $C_{th}$  of motor and the stator winding.

The model assumes that the motor reaches its maximum continuous operating temperature  $T_{nom}$  during continuous operation with rated current I<sub>nom</sub>. This temperature corresponds to 100% motor load. During operation at rated current the motor model reaches a load of 63% after a time of  $T_{th}$ =R $_{th}$ ⋅C $_{th}$  and slowly reaches its continuous operating temperature.

If the motor is operated with a current that is greater than the rated current, the model reaches 100% load more quickly.

If the load of the I<sup>2</sup>T model exceeds 100%, the requested set current is limited to the rated current, in order to protect the motor winding thermally. The load reduces to a maximum of 100%. If the current falls below the rated current, the load falls below 100% and the set current limitation is cancelled.

For a motor that has been cooled to ambient temperature, the time for reaching 100% load with a set current that exceeds the rated current can be estimated with  $T_{th}$  $I_{non}^{2}/I_{\text{actual}}^{2}$ .

The actual load must be known for exact calculation of the time when the 100% load threshold is exceeded.

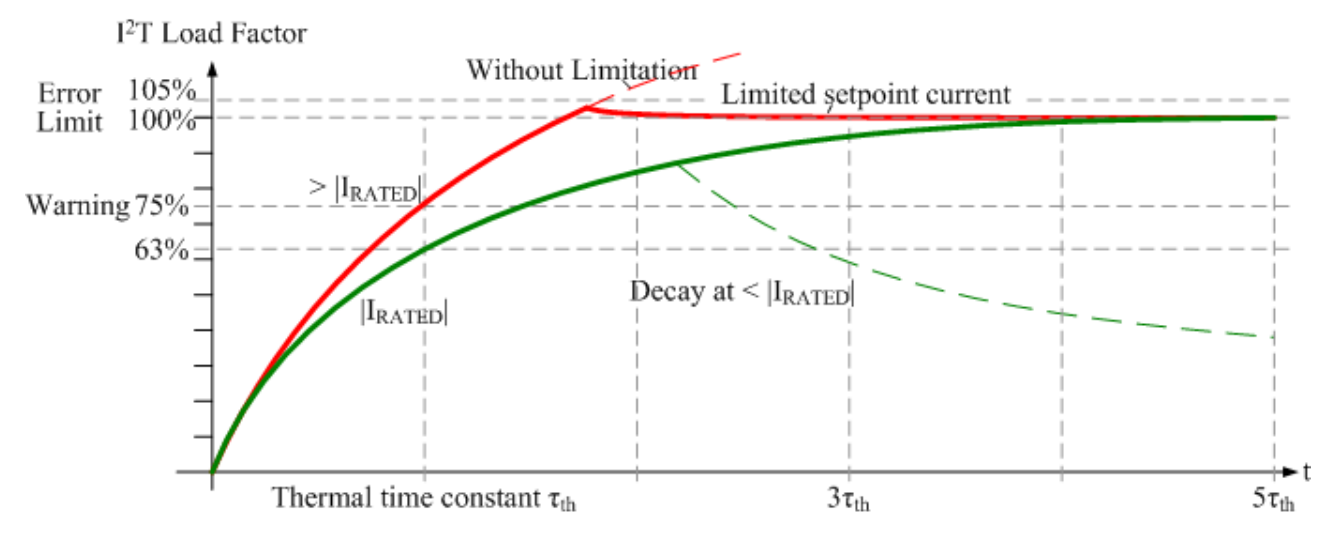

Fig. 9: Limitation to the rated motor current

### <span id="page-22-0"></span>**3.4 Pinout**

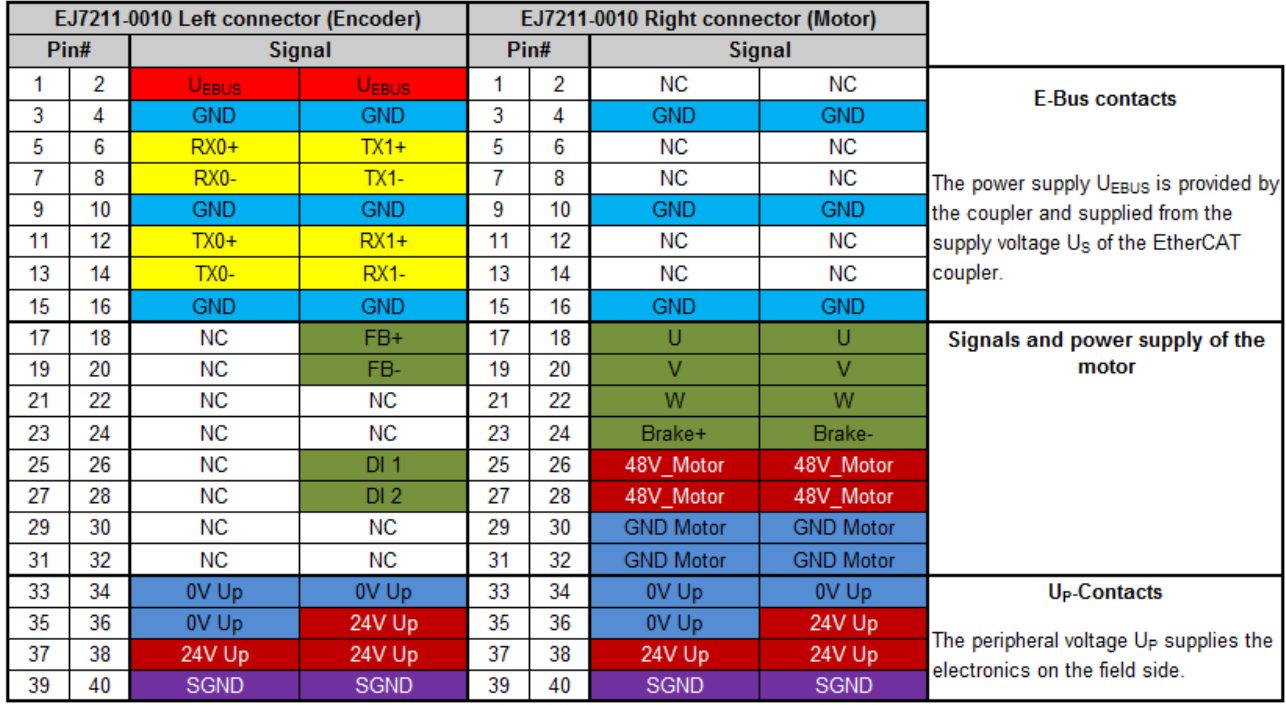

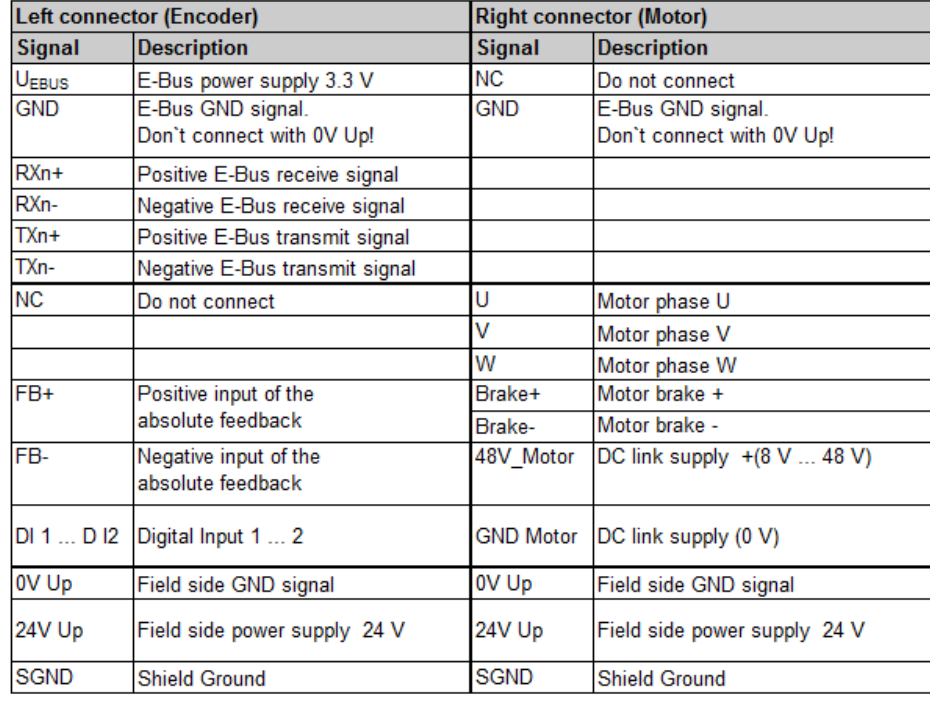

The PCB footprint can be downloaded from the Beckhoff [homepage](https://www.beckhoff.com/ej7211-0010).

#### *NOTICE*

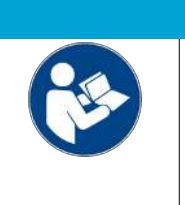

### **Damage to devices possible!**

- The pins named with "NC" must not be connected.
- Before installation and commissioning read the chapters [Installation of EJ modules](#page-24-0) [\[](#page-24-0)[}](#page-24-0) [25\]](#page-24-0) and [Commissioning \[](#page-40-1)[}](#page-40-1) [41\]](#page-40-1)!

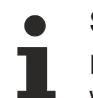

#### **Shielding**

Feedback signal, sensors and actuators should always be connected with shielded, twisted paired wires.

### <span id="page-23-0"></span>**3.5 LEDs**

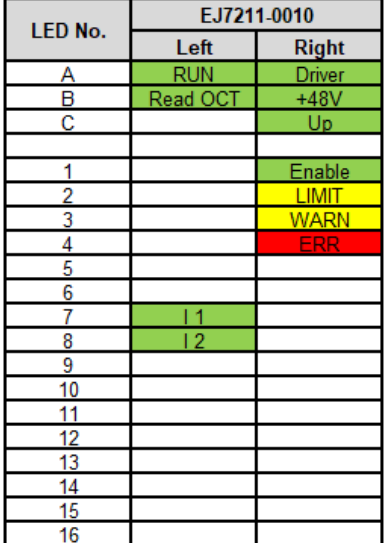

#### Fig. 10: EJ7211-0010 - LEDs

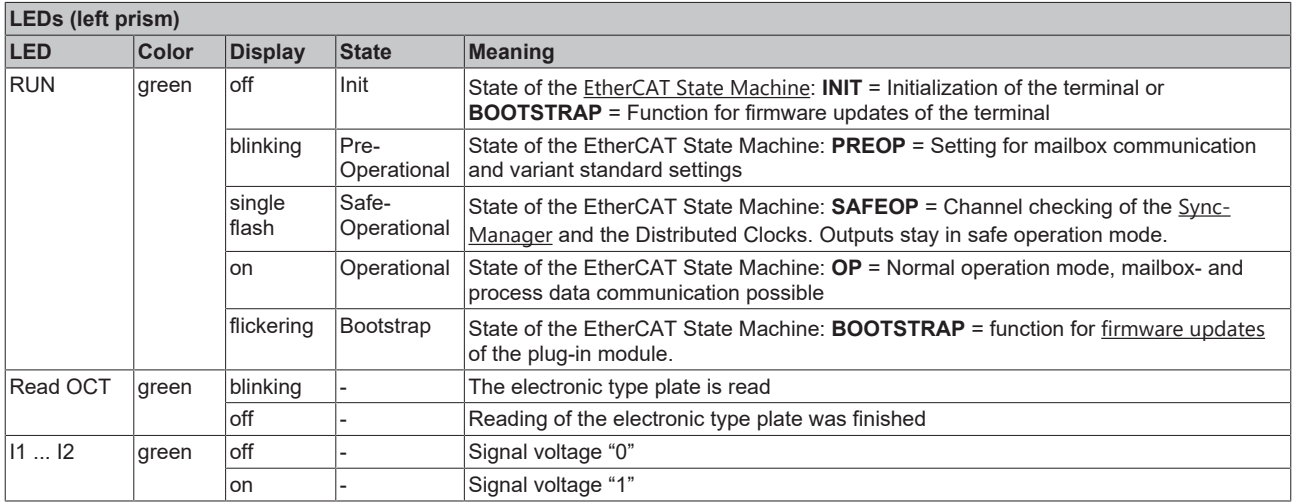

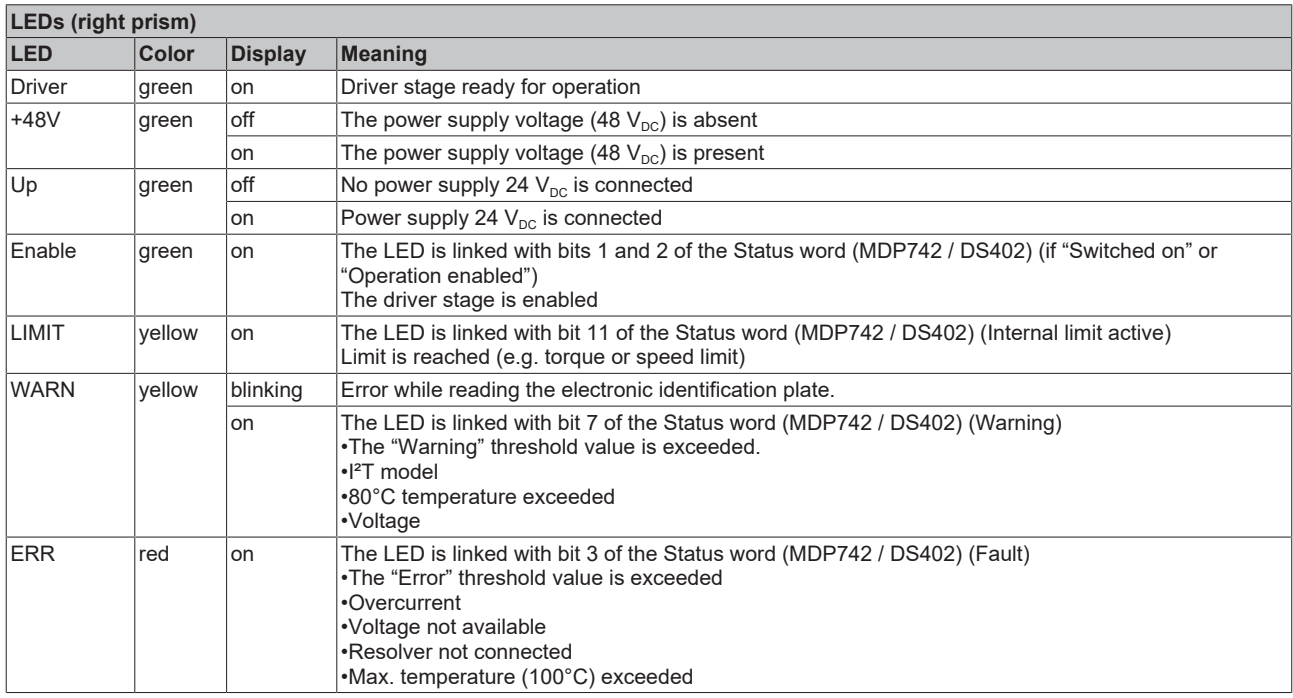

### <span id="page-24-0"></span>**4 Installation of EJ modules**

### <span id="page-24-1"></span>**4.1 Power supply for the EtherCAT plug-in modules**

#### **WARNING**

#### **Power supply from SELV/PELV power supply unit!**

SELV/PELV circuits (Safety Extra Low Voltage, Protective Extra Low Voltage) according to IEC 61010-2-201 must be used to supply this device.

Notes:

- SELV/PELV circuits may give rise to further requirements from standards such as IEC 60204-1 et al, for example with regard to cable spacing and insulation.
- A SELV (Safety Extra Low Voltage) supply provides safe electrical isolation and limitation of the voltage without a connection to the protective conductor, a PELV (Protective Extra Low Voltage) supply also requires a safe connection to the protective conductor.

The signal distribution board should have a power supply designed for the maximum possible current load of the module string. Information on the current required from the E-bus supply can be found for each module in the respective documentation in section "Technical data", online and in the catalog. The power requirement of the module string is displayed in the TwinCAT System Manager.

#### **E-bus power supply with EJ1100 or EJ1101-0022 and EJ940x**

The EJ1100 Bus Coupler supplies the connected EJ modules with the E-bus system voltage of 3.3 V. The Coupler can accommodate a load up to 2.2 A. If a higher current is required, a combination of the coupler EJ1101-0022 and the power supply units EJ9400 (2.5 A) or EJ9404 (12 A) should be used. The EJ940x power supply units can be used as additional supply modules in the module string.

Depending on the application, the following combinations for the E-bus supply are available:

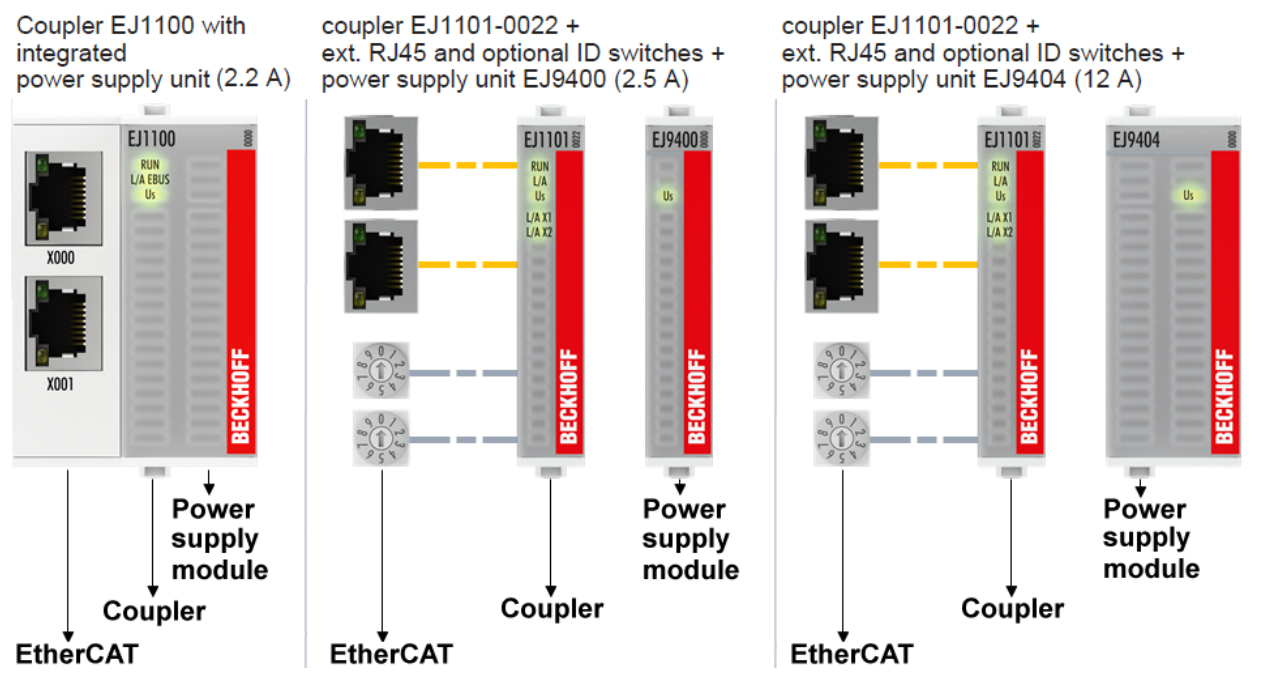

Fig. 11: E-bus power supply with EJ1100 or EJ1101-0022 + EJ940x

In the EJ1101-0022 coupler, the RJ45 connectors and optional ID switches are external and can be positioned anywhere on the signal distribution board, as required. This facilitates feeding through a housing.

The EJ940x power supply plug-in modules provide an optional reset function (see chapter Connection of the documentation for EJ9400 and EJ9404)

#### **E-bus power supply with CXxxxx and EK1110-004x**

The Embedded PC supplies the attached EtherCAT Terminals and the EtherCAT EJ coupler

• with a supply voltage Us of 24  $V_{DC}$  (-15 %/+20 %). This voltage supplies the E-bus and the bus terminal electronics.

The CXxxxx units supply the E-bus with up to 2,000 mA E-bus current. If a higher current is required due to the attached terminals, power feed terminals or power supply plug-in modules must be used for the E‑bus supply.

• with a peripheral voltage Up of 24  $V_{DC}$  to supply the field electronics.

The EK1110‑004x EtherCAT EJ couplers relay the following parameters to the signal distribution board via the rear connector:

- the E-bus signals,
- the E-bus voltage  $U_{\text{FRIIS}}$  (3.3 V) and
- the peripheral voltage  $U_P$  (24  $V_{DC}$ ).

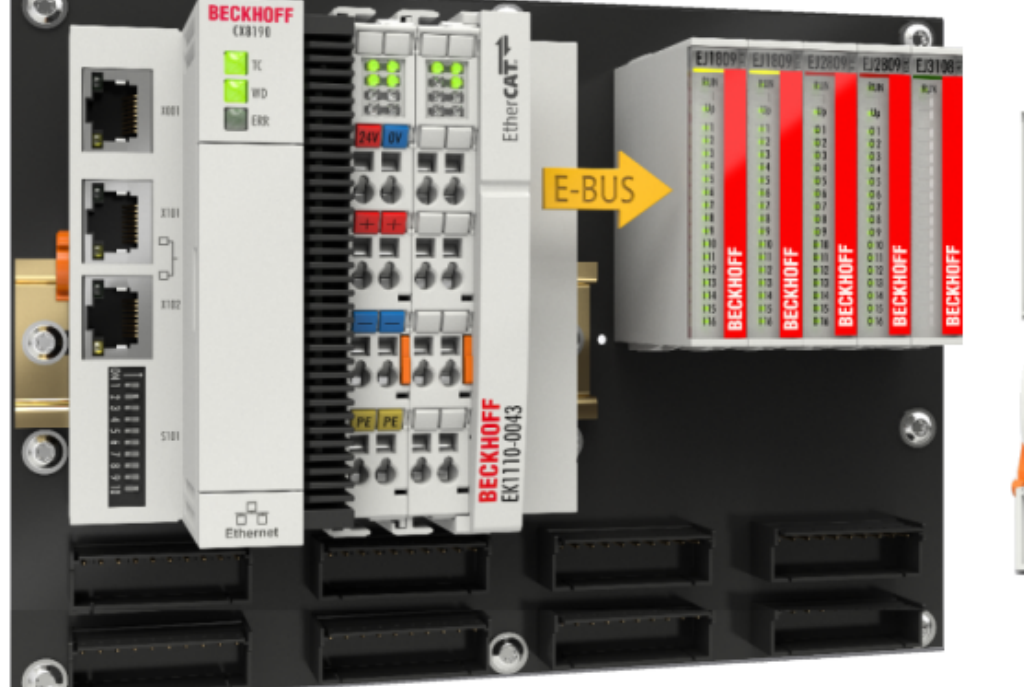

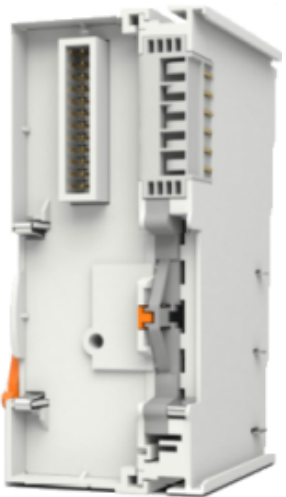

<span id="page-25-0"></span>Fig. 12: PCB with Embedded PC, EK1110-0043 and EJxxxx, rear view EK1110-0043

### **4.2 Note on load voltage supply**

#### **WARNING**

#### **Load voltage supply**

Some devices permit an additional load voltage, e.g. 48 V DC, to be connected for the operation of a motor. In order to avoid stray currents on the protective conductor during operation, EN 60204-1:2018 provides for the possibility that the negative pole of the load voltage does not necessarily have to be connected to the protective conductor system (SELV).

Therefore, the load voltage supply should be designed as an SELV supply.

### <span id="page-26-0"></span>**4.3 EJxxxx - dimensions**

The EJ modules are compact and lightweight thanks to their design. Their volume is approx. 50 % smaller than the volume of the EL terminals. A distinction is made between four different module types, depending on the width and the height:

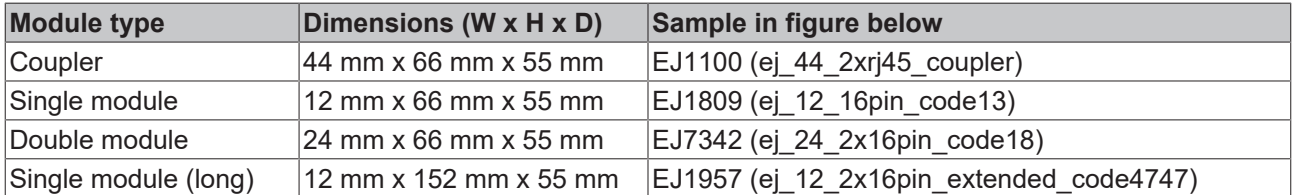

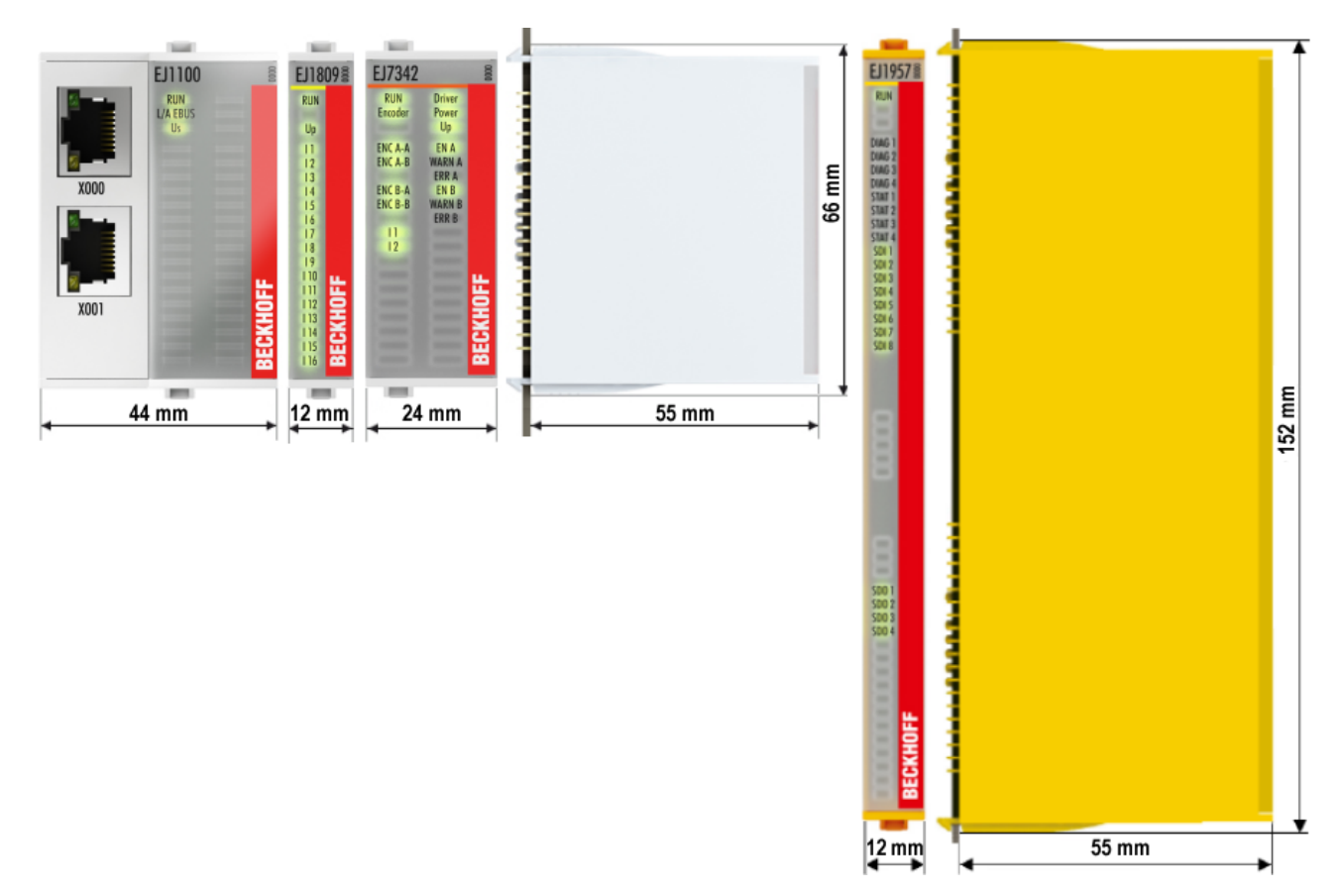

Fig. 13: EJxxxx - Dimensions

The technical drawings can be downloaded from the Beckhoff [homepage](https://www.beckhoff.com/en-us/support/download-finder/technical-drawings/). The drawings are named as described in the drawing below.

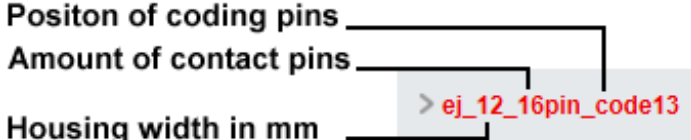

Fig. 14: Naming of the technical drawings

### <span id="page-27-0"></span>**4.4 Installation positions and minimum distances**

### <span id="page-27-1"></span>**4.4.1 Minimum distances for ensuring installability**

Note the dimensions shown in the following diagram for the design of the signal distribution board to ensure safe latching and simple assembly / disassembly of the modules.

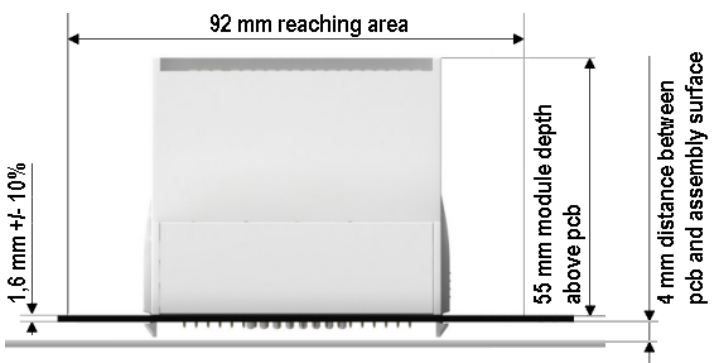

Fig. 15: Mounting distances EJ module - PCB

#### **Observing the reaching area**

A minimum reaching area of 92 mm is required for assembly / disassembly, in order to be able to reach the mounting tabs with the fingers.

Adherence to the recommended minimum distances for ventilation (see [section Installation position](#page-28-1) [\[](#page-28-1)[}](#page-28-1) [29\]](#page-28-1)) ensures an adequate reaching area.

The signal distribution board must have a thickness of 1.6 mm and a minimum distance of 4 mm from the mounting surface, in order to ensure latching of the modules on the board.

### <span id="page-28-1"></span><span id="page-28-0"></span>**4.4.2 Installation positions**

#### *NOTICE*

#### **Constraints regarding installation position and operating temperature range**

Please refer to the technical data  $[\triangleright 18]$  $[\triangleright 18]$  for the installed components to ascertain whether any restrictions regarding the mounting position and/or the operating temperature range have been specified. During installation of modules with increased thermal dissipation, ensure adequate distance above and below the modules to other components in order to ensure adequate ventilation of the modules during operation!

The standard installation position is recommended. If a different installation position is used, check whether additional ventilation measures are required.

Ensure that the specified conditions (see Technical data) are adhered to!

#### **Optimum installation position (standard)**

For the optimum installation position the signal distribution board is installed horizontally, and the fronts of the EJ modules face forward (see Fig. *Recommended distances for standard installation position*). The modules are ventilated from below, which enables optimum cooling of the electronics through convection. "From below" is relative to the acceleration of gravity.

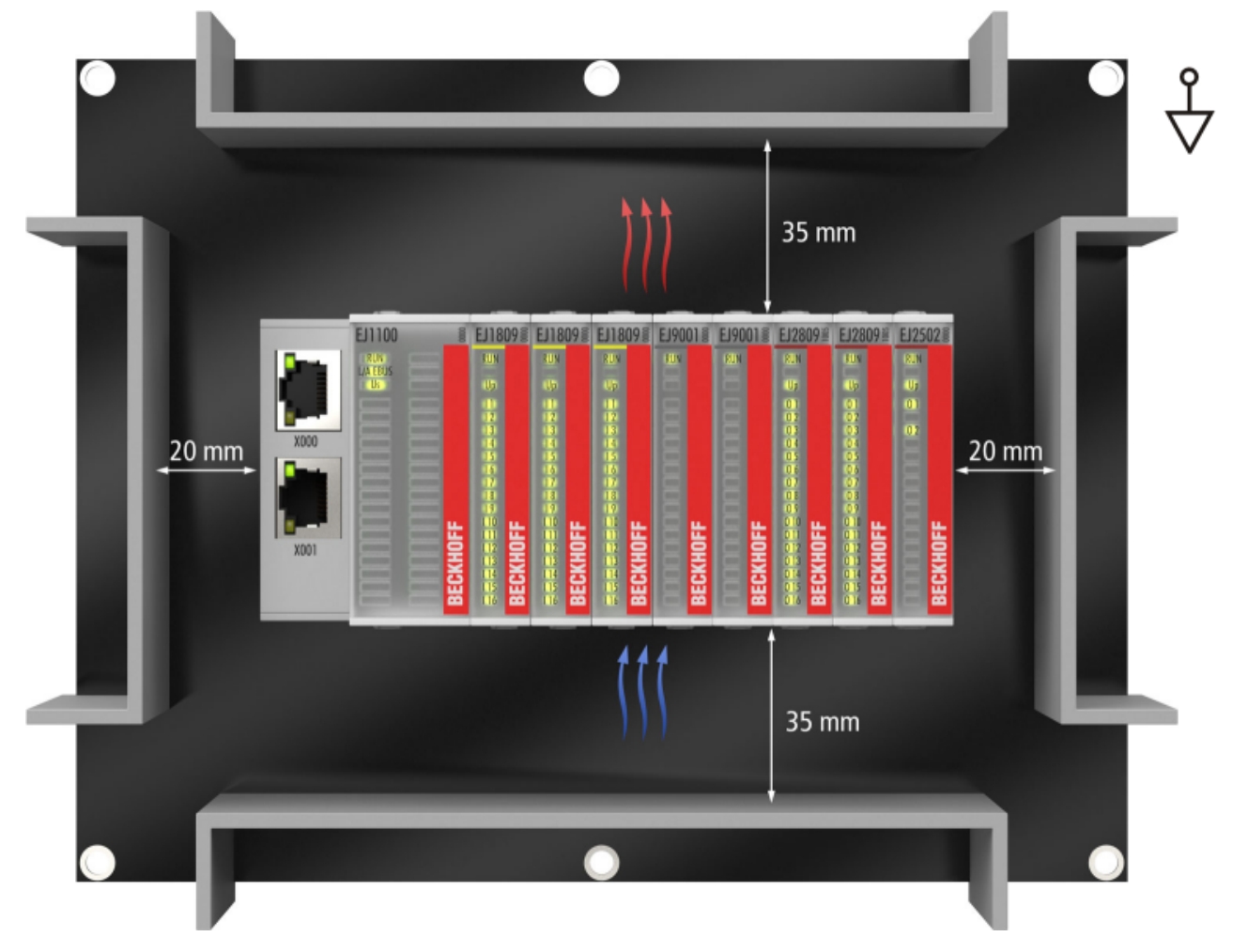

Fig. 16: Recommended distances for standard installation position

Compliance with the distances shown in Fig. *Recommended distances for standard installation position* is recommend. The recommended minimum distances should not be regarded as restricted areas for other components. The customer is responsible for verifying compliance with the environmental conditions described in the technical data. Additional cooling measures must be provided, if required.

#### **Other installation positions**

All other installation positions are characterized by a different spatial position of the signal distribution board, see Fig. *Other installation positions.*

The minimum distances to ambient specified above also apply to these installation positions.

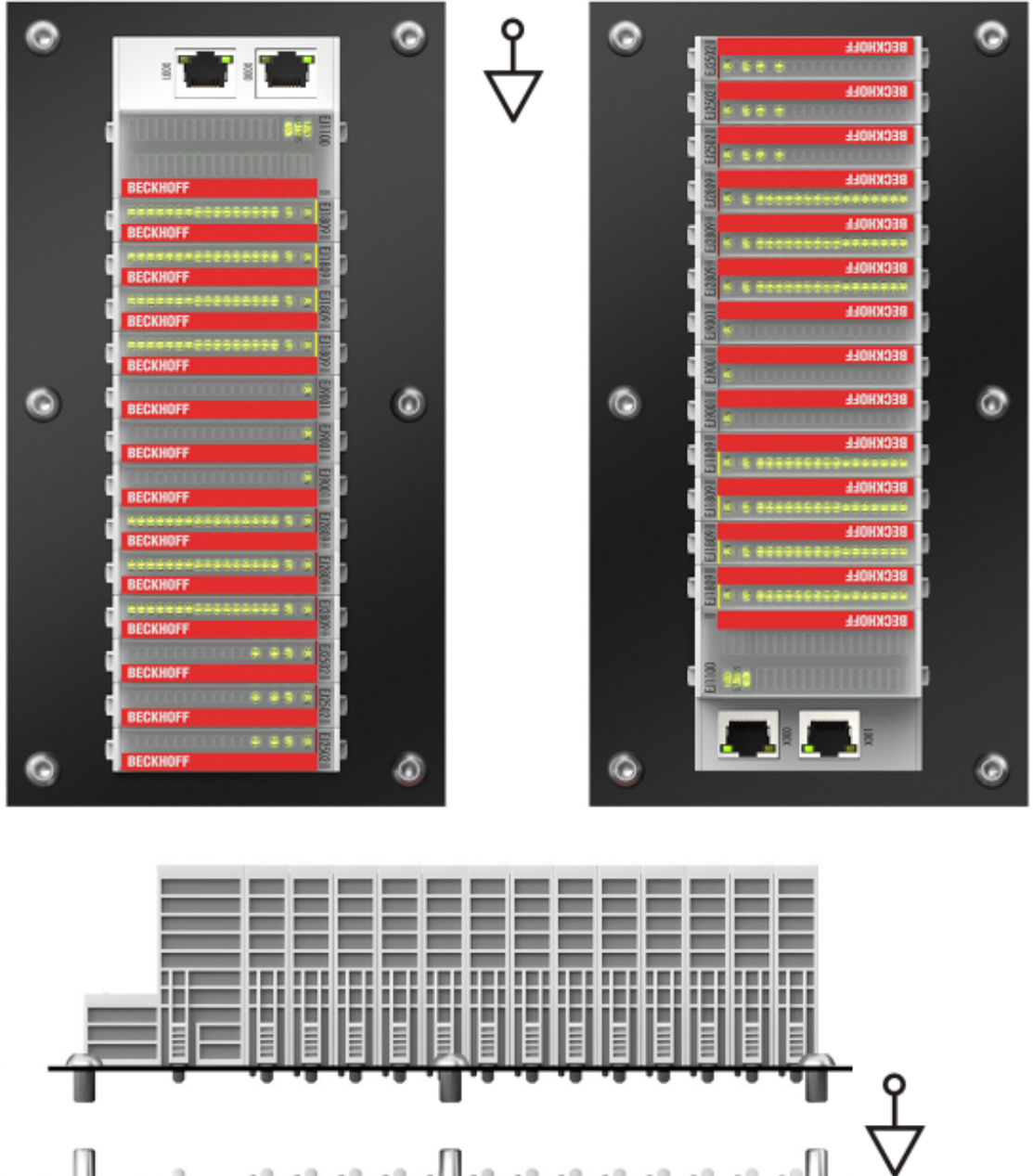

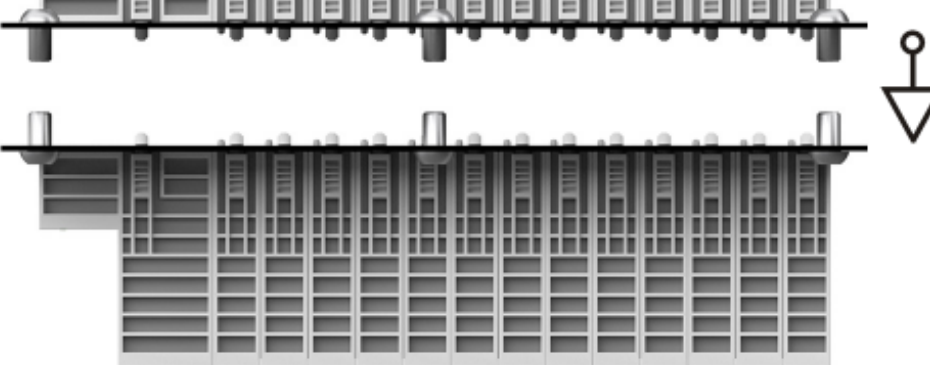

<span id="page-29-0"></span>Fig. 17: Other installation positions

### **4.5 Notes on current measurements using Hall sensors**

The device described in this documentation features one or several integrated Hall sensor for the purpose of current measurements.

### **BECKHOFF**

During this process, the Hall sensor monitors the magnetic field generated by a current flowing through a conductor.

In order to prevent compromising the measurement we recommend screening exterior magnetic fields from the device, or to keep such fields at an adequate distance.

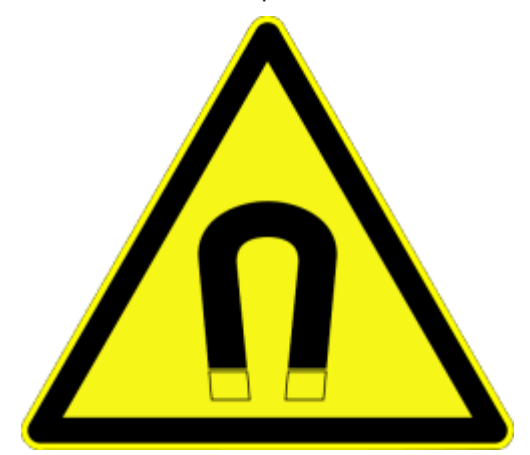

Fig. 18: Note

#### **Background**

A current-carrying conductor generates a magnetic field around it according to

 $B = \mu_0 * I / (2\pi * d)$ 

with

B [Tesla] magnetic field

 $\mu$ 0 = 4\* $\pi$ \*10<sup>-7</sup> [H/m] (assumption: no magnetic shielding)

I [A] current

d [m] distance to conductor

#### **Interference from external magnetic fields**

The magnetic field strength should not exceed a permitted level all around the device. In practice this equates to a recommended minimum distance between a conductor and the device surface as follows:

- Current 10 A: 12 mm
- Current 20 A: 25 mm
- Current 40 A: 50 mm

Unless specified otherwise in the device documentation, stringing together modules (e.g. terminal blocks based on a 12 mm grid) of same type (e.g. EL2212-0000) is permitted.

### <span id="page-31-1"></span><span id="page-31-0"></span>**4.6 Codings**

#### **4.6.1 Color coding**

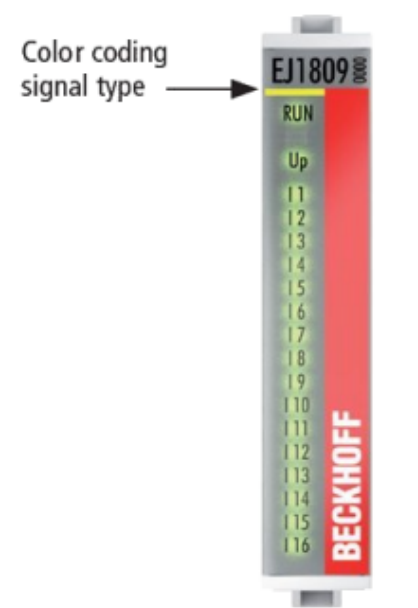

Fig. 19: EJ modules color code; sample: EJ1809

The EJ modules are color-coded for a better overview in the control cabinet (see diagram above). The color code indicates the signal type. The following table provides an overview of the signal types with corresponding color coding.

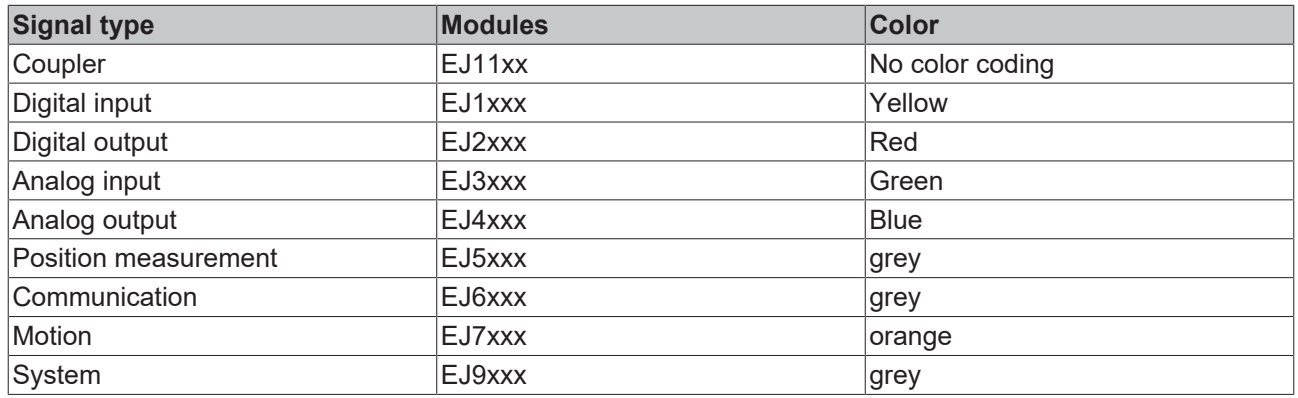

### <span id="page-32-0"></span>**4.6.2 Mechanical position coding**

The modules have two signal‑specific coding pins on the underside (see Figs. B1 and B2 below). In conjunction with the coding holes in the signal distribution board (see Figs. A1 and A2 below), the coding pins provide an option for mechanical protection against incorrect connection. This significantly reduces the risk of error during installation and service.

Couplers and placeholder modules have no coding pins.

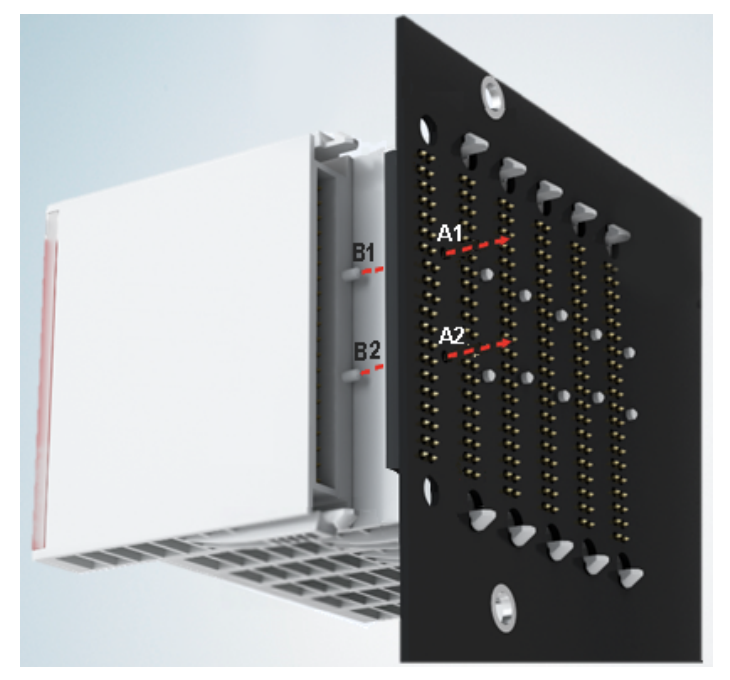

Fig. 20: Mechanical position coding with coding pins (B1 and B2) and coding holes (A1 and A2)

The following diagram shows the position of the position coding with position numbers on the left-hand side. Modules with the same signal type have the same coding. For sample, all digital input modules have the coding pins at positions one and three. There is no plug protection between modules with the same signal type. During installation the module type should therefore be verified based on the device name.

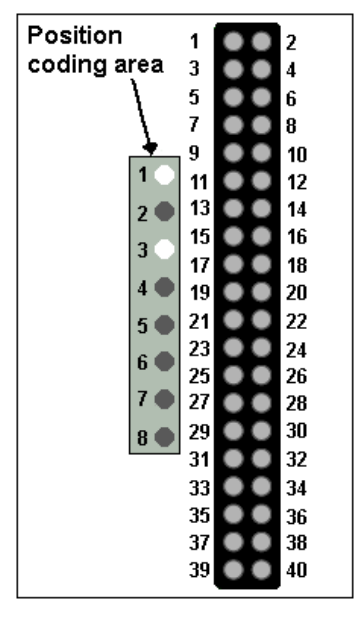

<span id="page-32-1"></span>Fig. 21: Pin coding; sample: digital input modules

### **4.7 Installation on the signal distribution board**

EJ modules are installed on the signal distribution board. The electrical connections between coupler and EJ modules are realized via the pin contacts and the signal distribution board.

The EJ components must be installed in a control cabinet or enclosure which must provide protection against fire hazards, environmental conditions and mechanical impact.

#### **WARNING**

#### **Risk of injury through electric shock and damage to the device!**

Bring the module system into a safe, de-energized state before starting installation, disassembly or wiring of the modules.

#### *NOTICE*

#### **Risk of damage to components through electrostatic discharge!**

Observe the regulations for ESD protection.

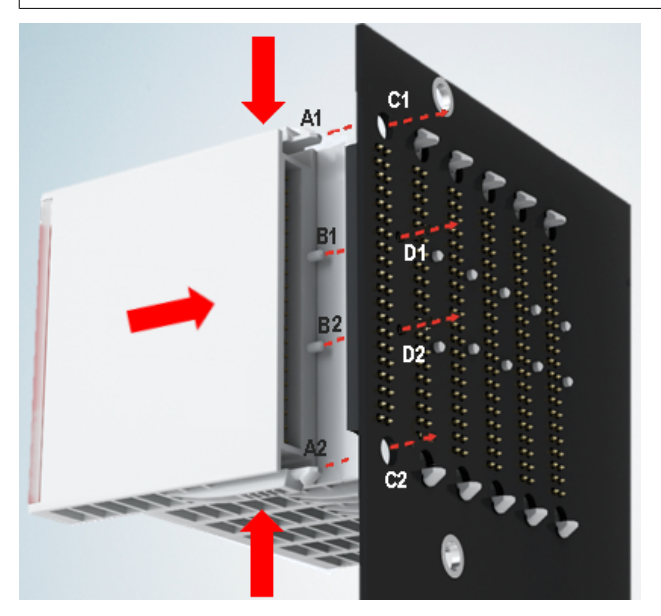

Fig. 22: Installation of EJ modules

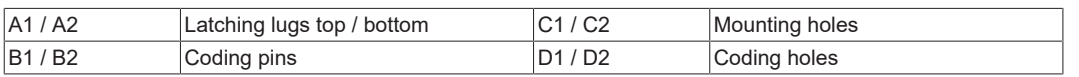

To install the modules on the signal distribution board proceed as follows:

- 1. Before the installation, ensure that the signal distribution board is securely connected to the mounting surface. Installation on an unsecured signal distribution board may result in damage to the board.
- 2. If necessary, check whether the positions of the coding pins (B) match the corresponding holes in the signal distribution board (D).
- 3. Compare the device name on the module with the information in the installation drawing.
- 4. Press the upper and the lower mounting tabs simultaneously and push the module onto the board while gently moving it up and down, until the module is latched securely. The required contact pressure can only be established and the maximum current carrying capacity ensured if the module is latched securely.
- 5. Use placeholder modules (EJ9001) to fill gaps in the module strand.

#### *NOTICE*

- During installation ensure safe latching of the modules on the signal distribution board! The consequences of inadequate contact pressure include:
- $\Rightarrow$  loss of quality of the transferred signals,
- $\Rightarrow$  increased power dissipation of the contacts,
- $\Rightarrow$  impairment of the service life.

### <span id="page-34-0"></span>**4.8 Extension options**

Three options are available for modifications and extensions of the EJ system.

- Replacing the placeholder modules with the function modules provided for the respective slot
- Assigning function modules specified for the respective slots for the reserve slots at the end of the module string
- Linking with EtherCAT Terminals and EtherCAT Box modules via an Ethernet/EtherCAT connection

### <span id="page-34-1"></span>**4.8.1 Using placeholder modules for unused slots**

The EJ9001 placeholder modules are used to close temporary gaps in the module strands (see Fig. A1 below). Gaps in the module strand cause interruption in EtherCAT communication and must be equipped with placeholder modules.

In contrast to the passive terminals of the EL series, the placeholder modules actively participate in the data exchange. Several placeholder modules can therefore be connected in series, without impairing the data exchange.

Unused slots at the end of the module strand can be left as reserve slots (see Fig. B1 below).

The machine complexity is extended (extended version) by allocating unused slots (see Figs. A2 below - Exchanging placeholder modules and B2 - Assigning reserve slots) according to the specifications for the signal distribution board.

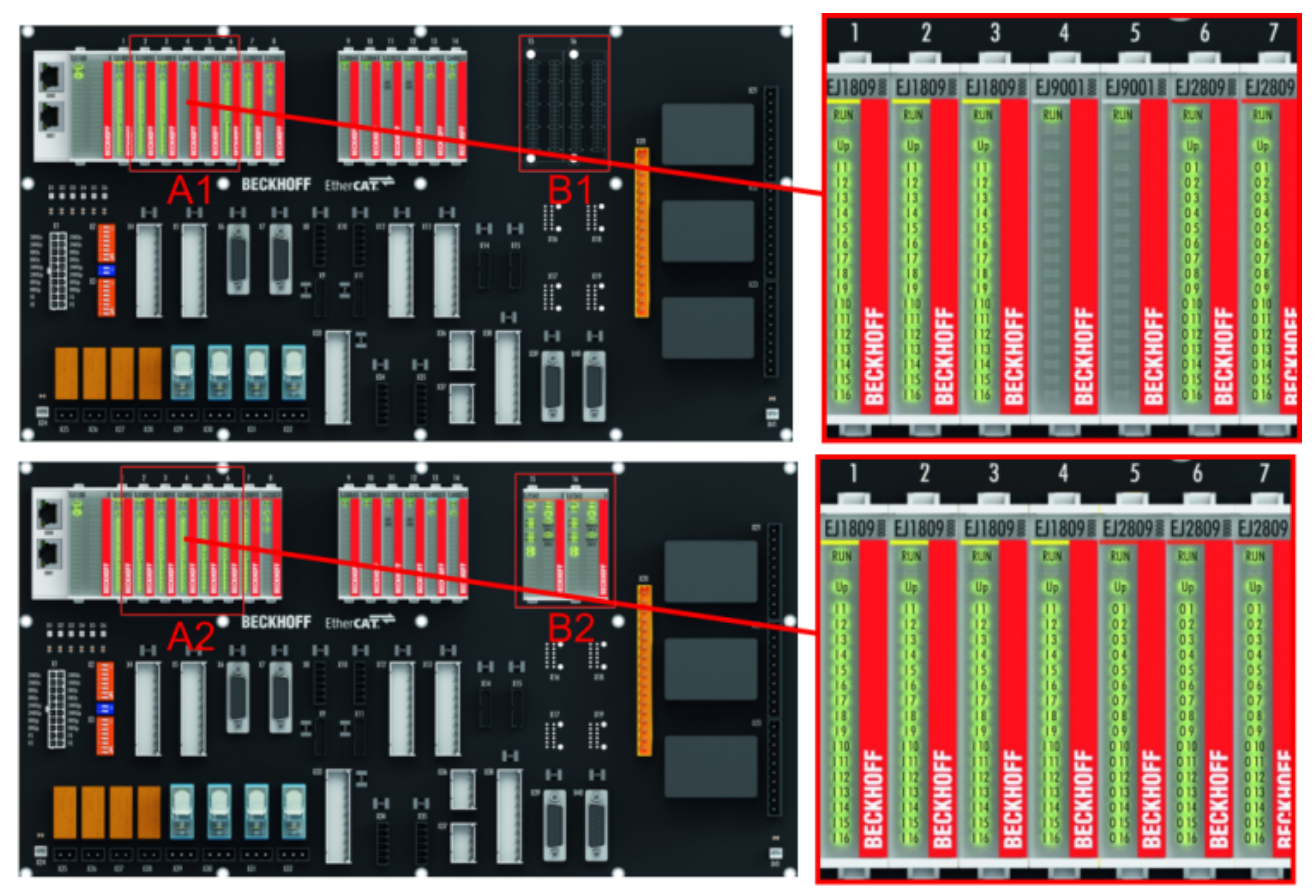

Fig. 23: Sample: Exchanging placeholder modules and assigning reserve slots

#### **E-bus supply**

Exchange the placeholder modules with other modules changes the current input from the E-Bus. Ensure that adequate power supply is provided.

### <span id="page-35-0"></span>**4.8.2 Linking with EtherCAT Terminals and EtherCAT Box modules via an Ethernet/EtherCAT connection**

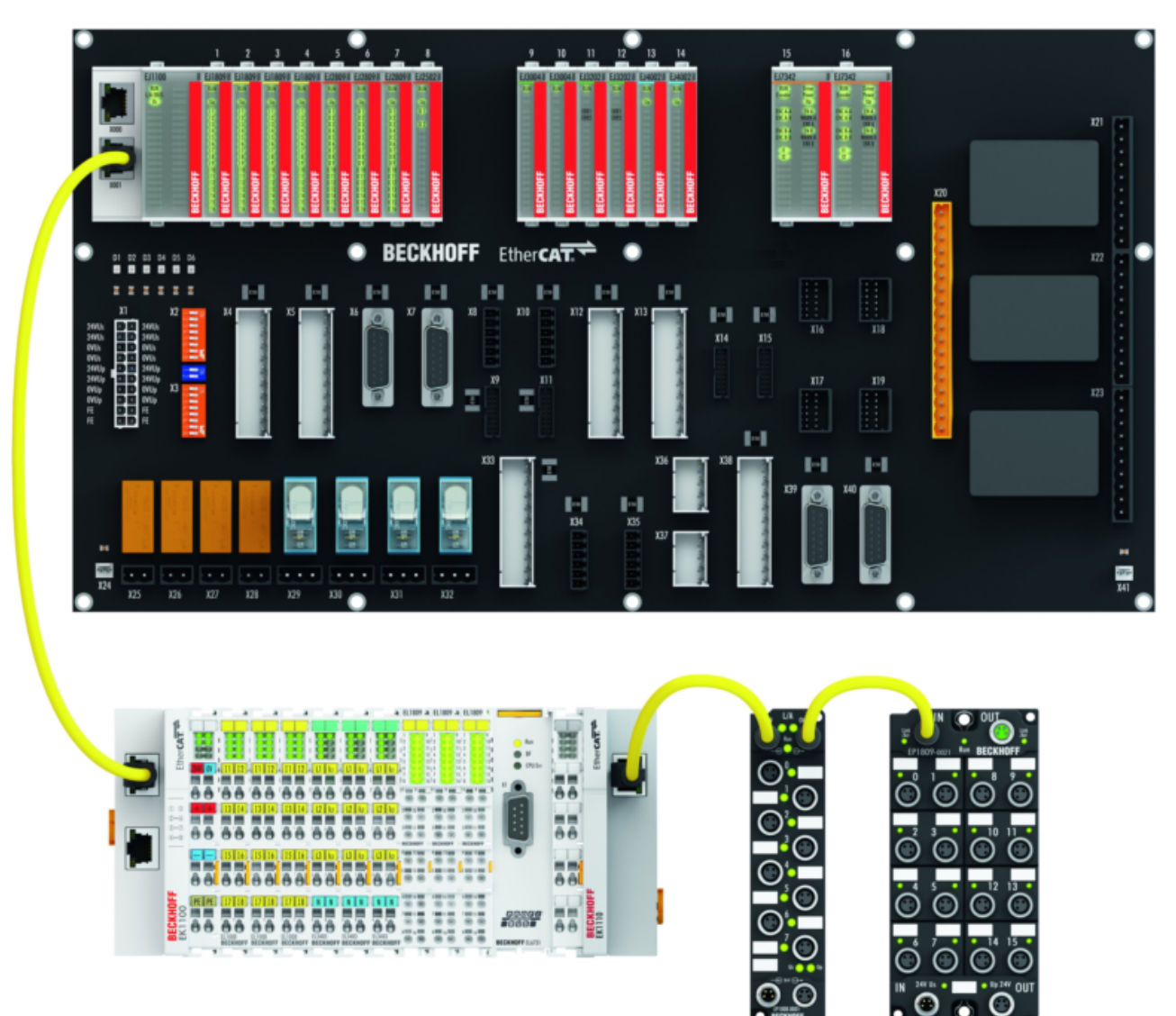

Fig. 24: Example of extension via an Ethernet/EtherCAT connection
# **4.9 IPC integration**

#### **Connection of CX and EL terminals via the EK1110-004x EtherCAT EJ coupler**

The EK1110-0043 and EK1110-0044 EtherCAT EJ couplers connect the compact DIN-rail PCs of the CX series and attached EtherCAT Terminals (ELxxxx) with the EJ modules on the signal distribution board.

The EK1110-004x are supplied from the power supply unit of the Embedded PC. The E-bus signals and the supply voltage of the field side  $U_{\rm P}$  are routed directly to the PCB via a plug connector at the rear of the EtherCAT EJ couplers.

Due to the direct coupling of the Embedded PC and the EL terminals with the EJ modules on the PCB, no EtherCAT Extension (EK1110) or EtherCAT Coupler (EJ1100) is required.

The Embedded PC can be expanded with EtherCAT Terminals that are not yet available in the EJ system, for example.

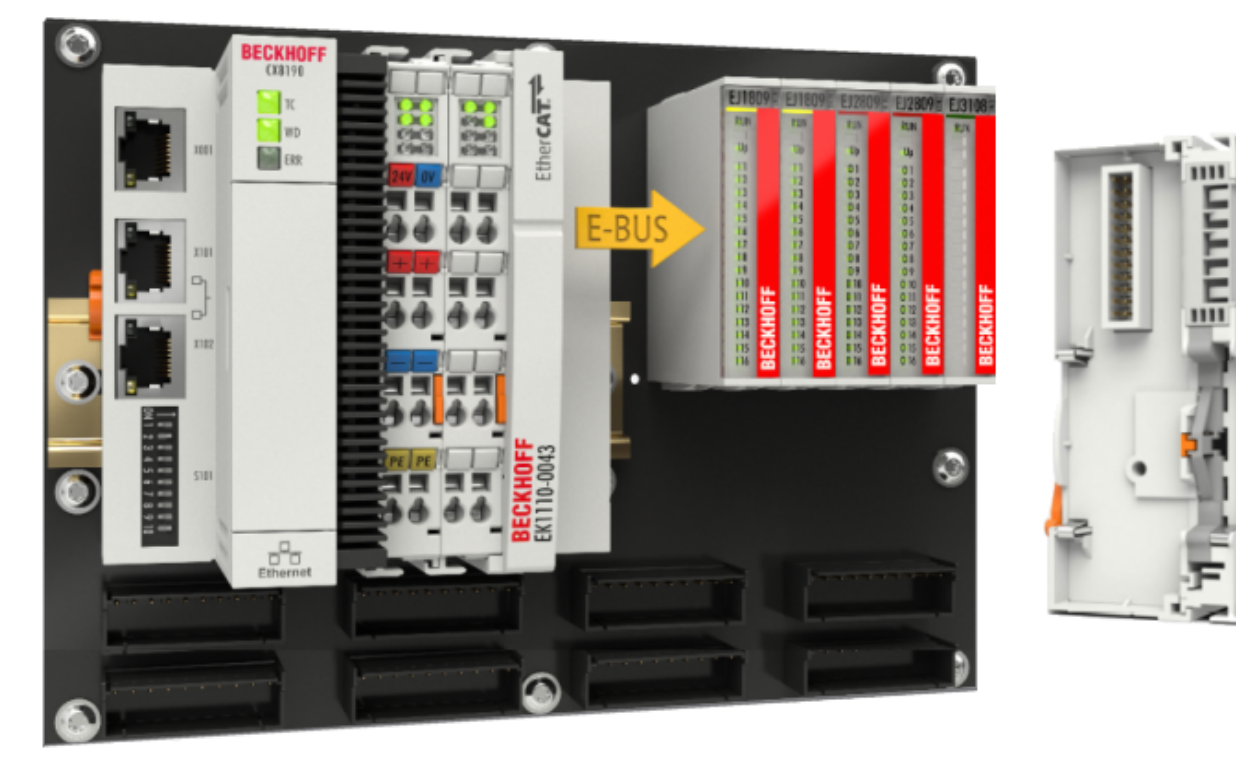

Fig. 25: Example PCB with Embedded PC, EK1110-0043 and EJxxxx, rear view EK1110-0043

#### **Connection of C6015 / C6017 via the EJ110x-00xx EtherCAT Coupler**

Thanks to their ultra‑compact design and versatile mounting options, the C6015 and C6017 IPCs are ideally suited for connection to an EJ system.

In combination with the ZS5000-0003 mounting set, it is possible to place the C6015 and C6017 IPCs compactly on the signal distribution board.

The EJ system is optimally connected to the IPC via the corresponding EtherCAT Cable (see following Fig.  $[A]$ ).

The IPC can be supplied directly via the signal distribution board using the enclosed power plug (see Fig. [B] below).

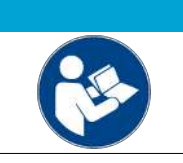

# *NOTICE* **Positioning on the signal distribution board**

The dimensions and distances for placement and other details can be found in the Design Guide and the documentation for the individual components.

The figure below shows the connection of a C6015 IPC to an EJ system as an example. The components shown are schematic, to illustrate the functionality.

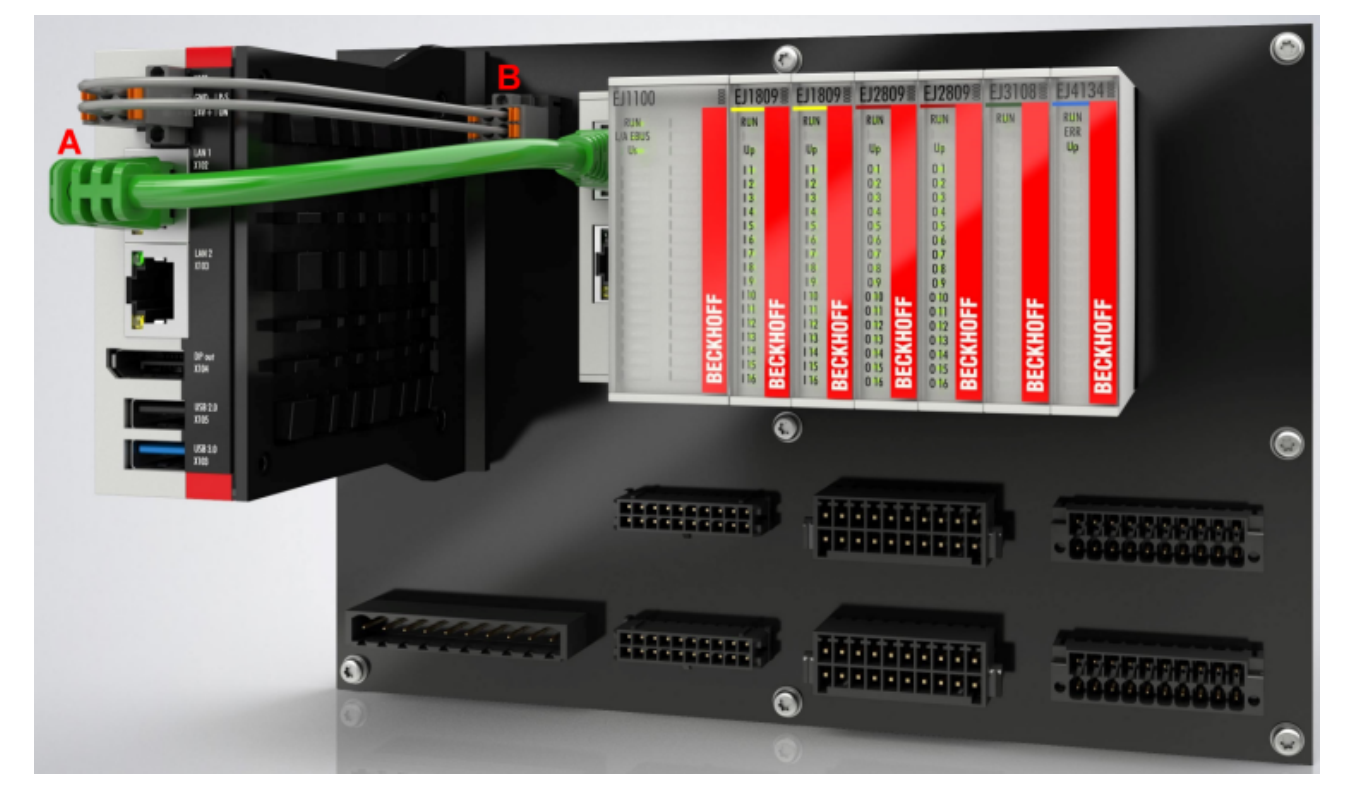

Fig. 26: Example for the connection of a C6015 IPC to an EJ system

# **4.10 Disassembly of the signal distribution board**

 **WARNING**

#### **Risk of injury through electric shock and damage to the device!**

Bring the module system into a safe, de‑energized state before starting installation, disassembly or wiring of the modules.

Each module is secured through latching on the distribution board, which has to be released for disassembly.

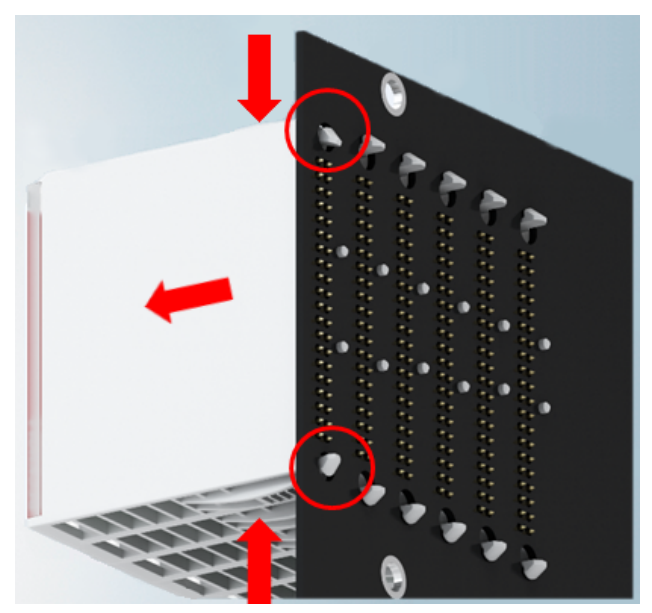

Fig. 27: Disassembly of EJ modules

To disassemble the module from the signal distribution board proceed as follows:

- 1. Before disassembly, ensure that the signal distribution board is securely connected to the mounting surface. Disassembly of an unsecured signal distribution board may result in damage to the board.
- 2. Press the upper and lower mounting tabs simultaneously and pull the module from board while gently moving it up and down.

# **4.11 Disposal**

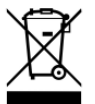

Products marked with a crossed-out wheeled bin shall not be discarded with the normal waste stream. The device is considered as waste electrical and electronic equipment. The national regulations for the disposal of waste electrical and electronic equipment must be observed.

# **5 EtherCAT basics**

Please refer to the **[EtherCAT System Documentation](http://infosys.beckhoff.com/content/1033/ethercatsystem/index.html)** for the EtherCAT fieldbus basics.

# **6 Commissioning**

# **6.1 Note to EL7211-0010 documentation**

Detailed documentation on the commissioning of the EJ72x1-001x module is being prepared.

#### *NOTICE*

#### **Damage to devices or loss of data**

The descriptions and notes on the commissioning of the EL72x1 EtherCAT Terminal are transferable to the EJ72x1-001x EtherCAT plug-in modules.

Before commissioning, read the detailed descriptions of the process data, operation modes and parameterization in the [EL72x1-001x](https://infosys.beckhoff.de/content/1033/el72x1-001x/1859299083.html) documentation.

# **6.2 EJ7211-0010 (MDP742) - Object description and parameterization**

#### **EtherCAT XML Device Description**

The display matches that of the CoE objects from the EtherCAT [XML](https://download.beckhoff.com/download/configuration-files/io/ethercat/xml-device-description/Beckhoff_EtherCAT_XML.zip) Device Description. We recommend downloading the latest XML file from the download area of the Beckhoff website and installing it according to installation instructions.

#### *NOTICE*

#### **Parameterization via the CoE list (CAN over EtherCAT)**

The EtherCAT device is parameterized via the CoE - Online tab (with a double click on the respective object) or via the Process Data tab (assignment of PDOs). A detailed description can be found in the EtherCAT System-Documentation in chapter "[EtherCAT subscriber](https://infosys.beckhoff.de/content/1033/ethercatsystem/1037003019.html) [configuration](https://infosys.beckhoff.de/content/1033/ethercatsystem/1037003019.html)"

Please note the general CoE notes in the EtherCAT System Documentation in chapter "[CoE-interface](https://infosys.beckhoff.de/content/1033/ethercatsystem/2469072907.html)" when using/manipulating the CoE parameters:

- Keep a startup list if components have to be replaced

- Differentiation between online/offline dictionary,
- existence of current XML description
- use "CoE reload" for resetting changes

### *NOTICE*

#### **Risk of damage to the device!**

We strongly advise not to change settings in the CoE objects while the axis is active, since this could impair the control.

# **6.2.1 Restore object**

#### **Index 1011 Restore default parameters**

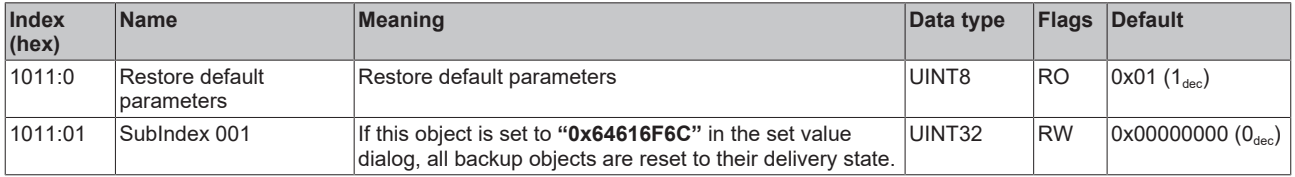

# **6.2.2 Configuration data**

### **Index 8000 FB settings**

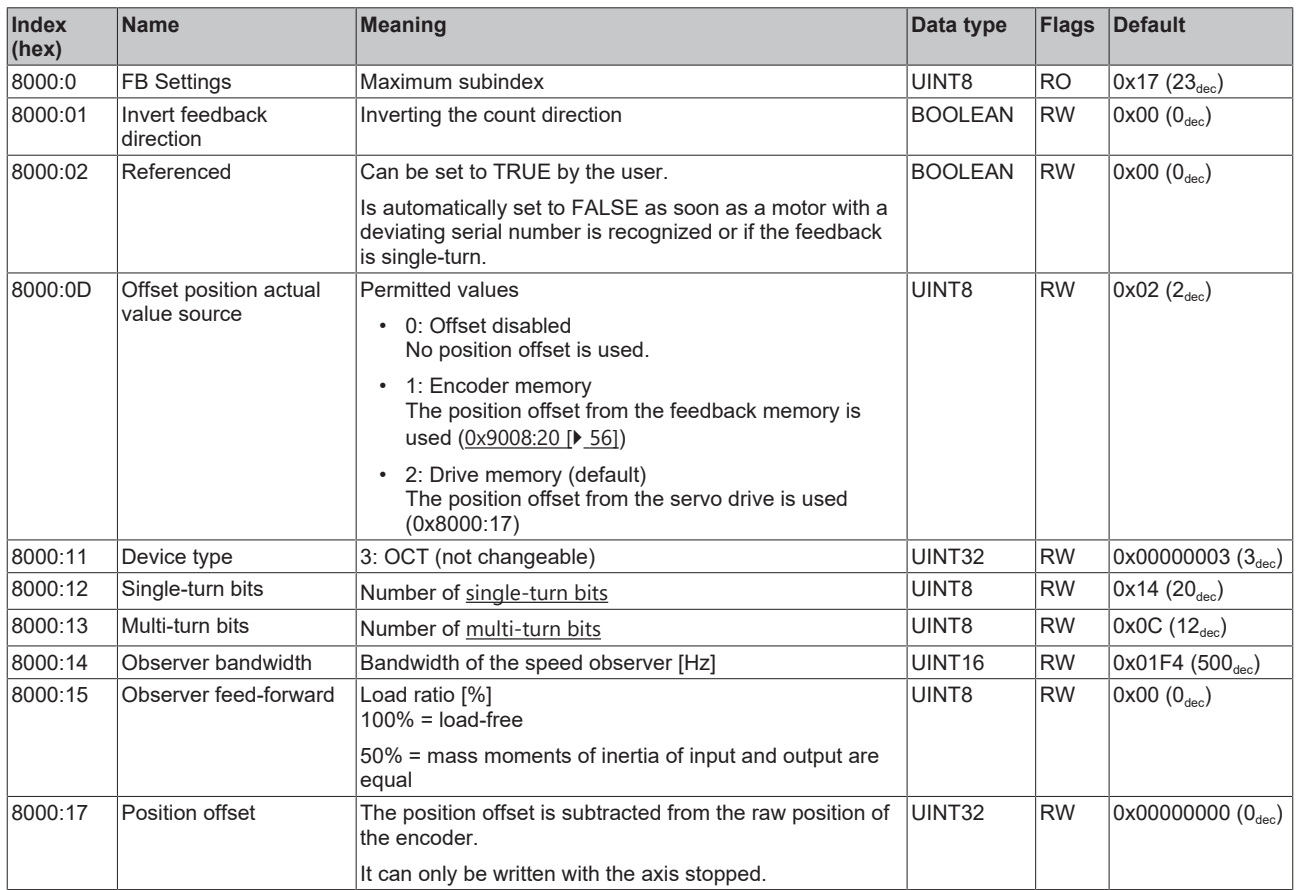

#### **Index 8001 FB Touch probe Settings**

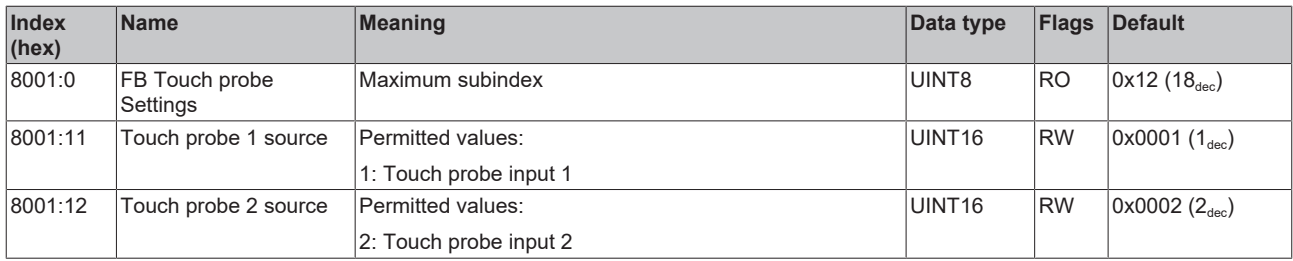

### <span id="page-41-0"></span>**Index 8008 FB OCT Settings**

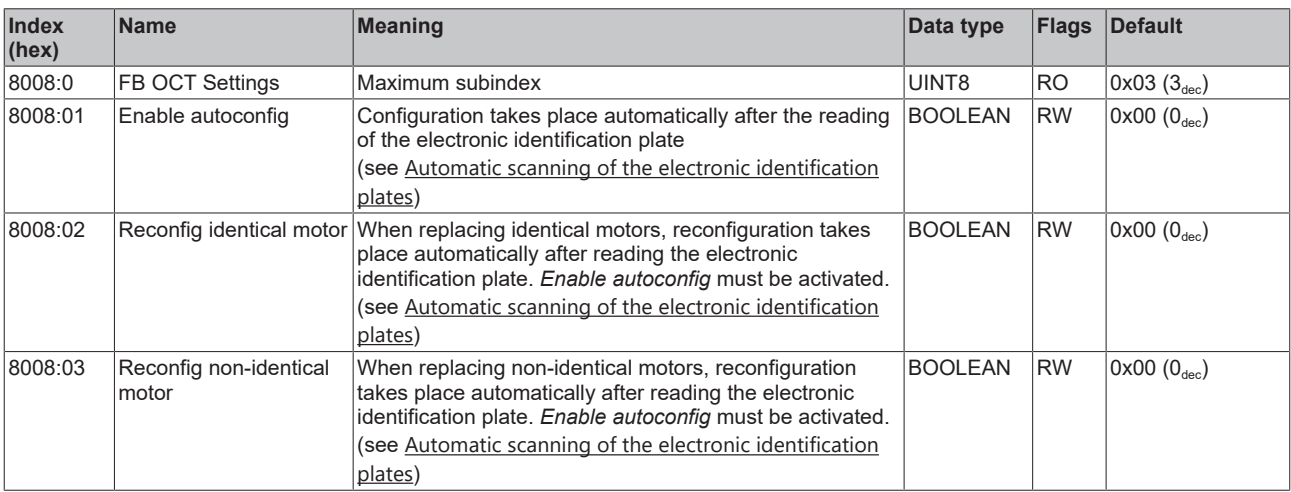

# <span id="page-42-0"></span>**Index 8010 DRV Amplifier Settings**

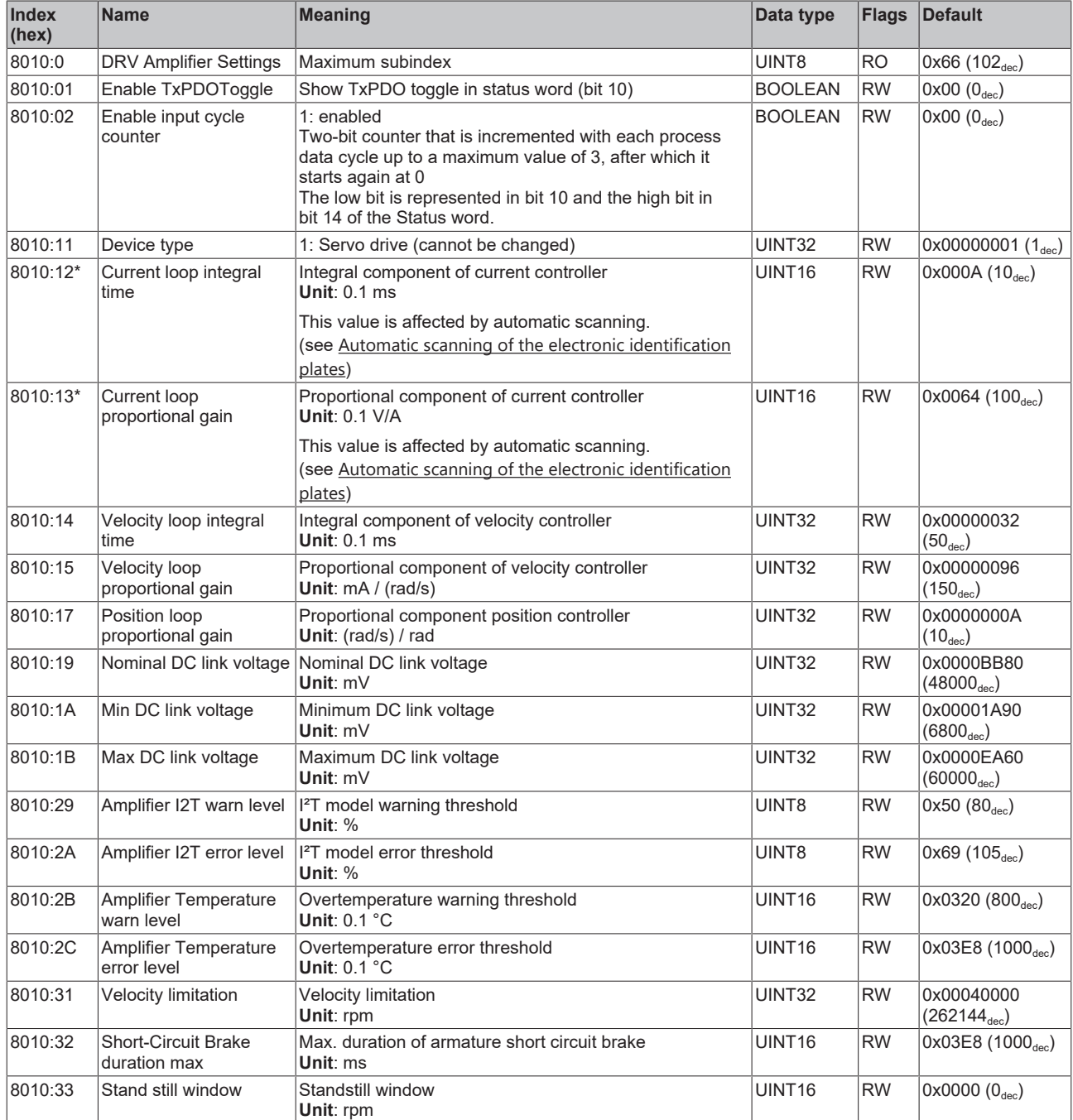

\*) see object [Information / diagnostic data \[](#page-56-0) $\blacktriangleright$  [57\]](#page-56-0) "FB OCT Nameplate"

# **BECKHOFF**

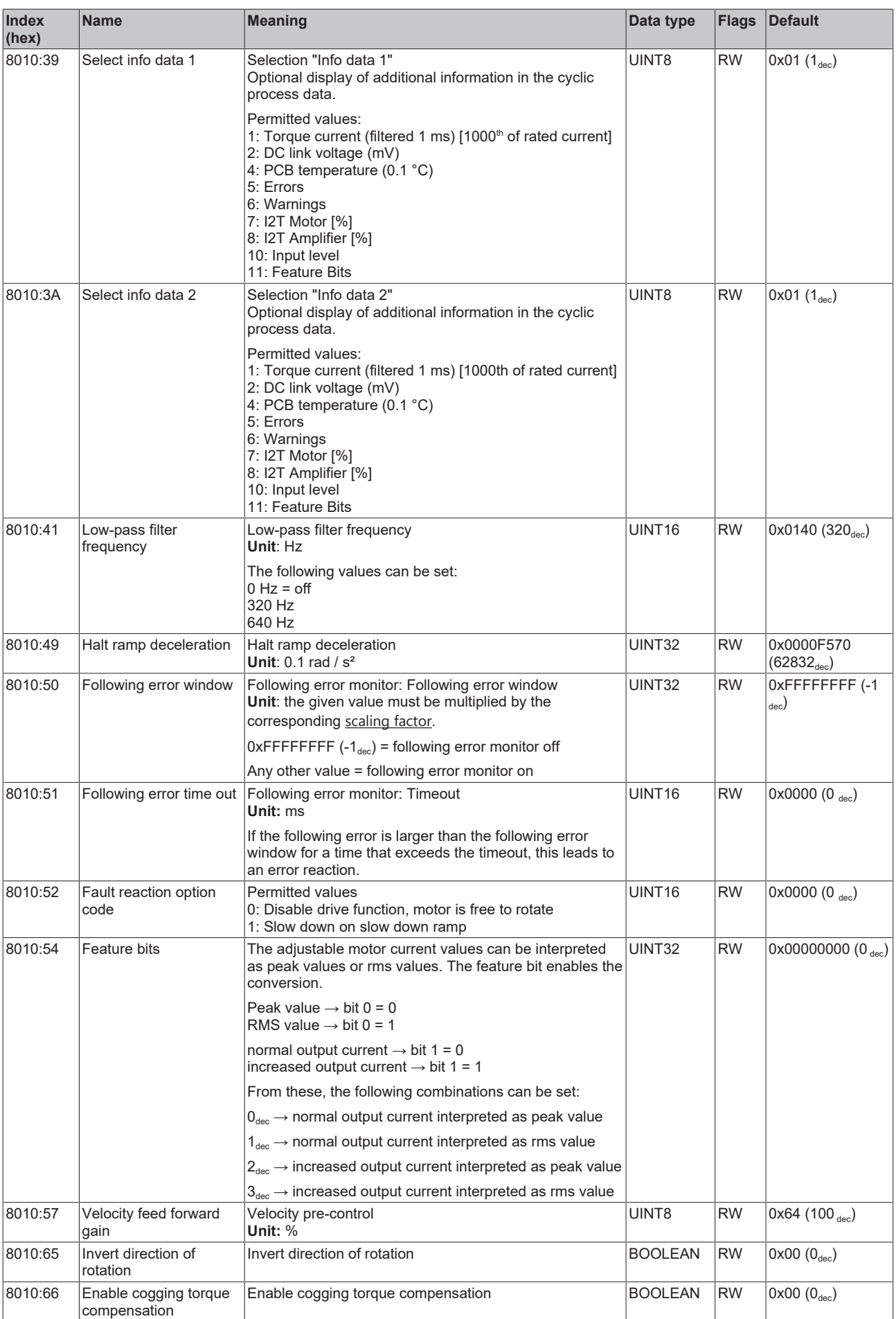

### <span id="page-44-0"></span>**Index 8011 DRV Motor Settings**

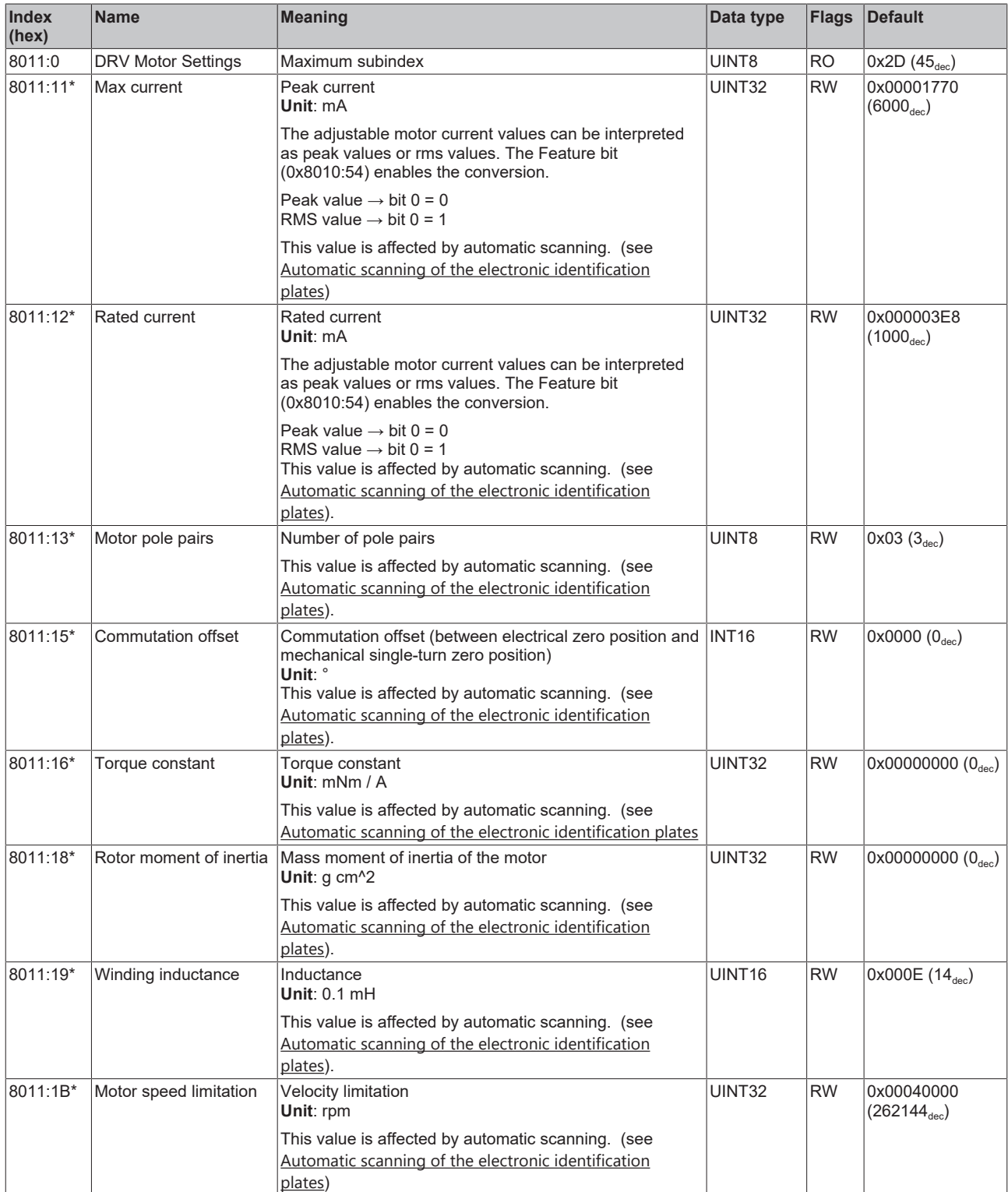

\*) see object [0x9009 \[](#page-56-0) $\blacktriangleright$  [57\]](#page-56-0) "FB OCT Nameplate"

# **BECKHOFF**

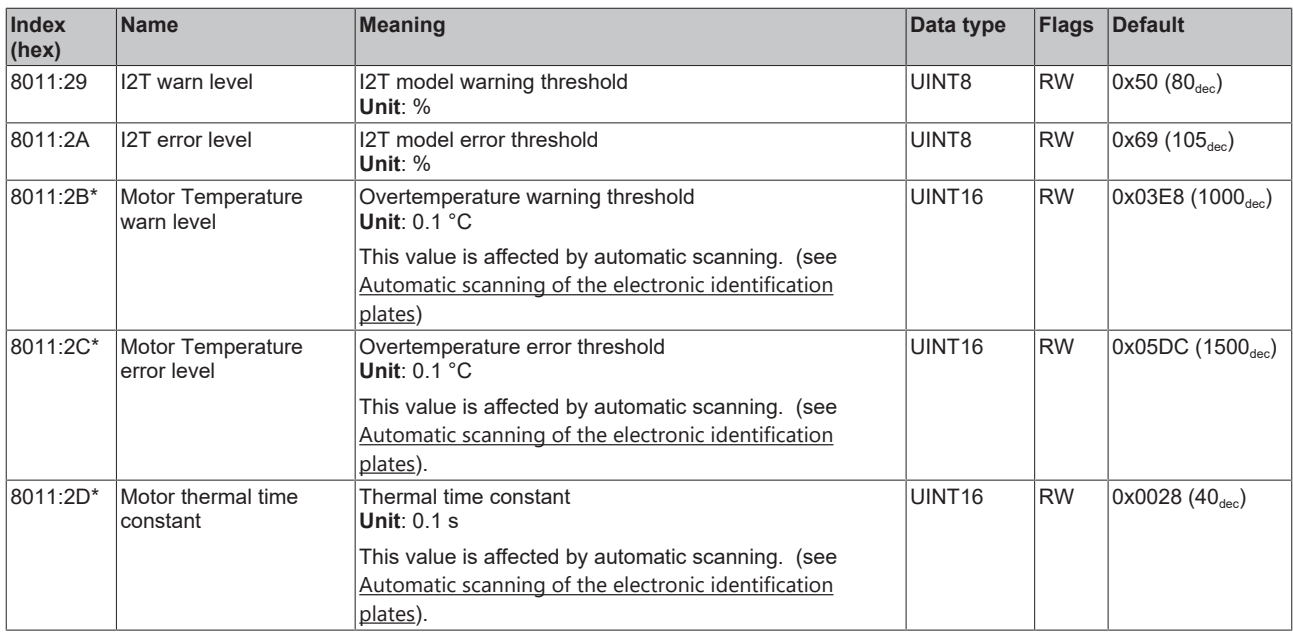

\*) see object [0x9009 \[](#page-56-0)[}](#page-56-0) [57\]](#page-56-0) "FB OCT Nameplate"

## **Index 8012 DRV brake settings**

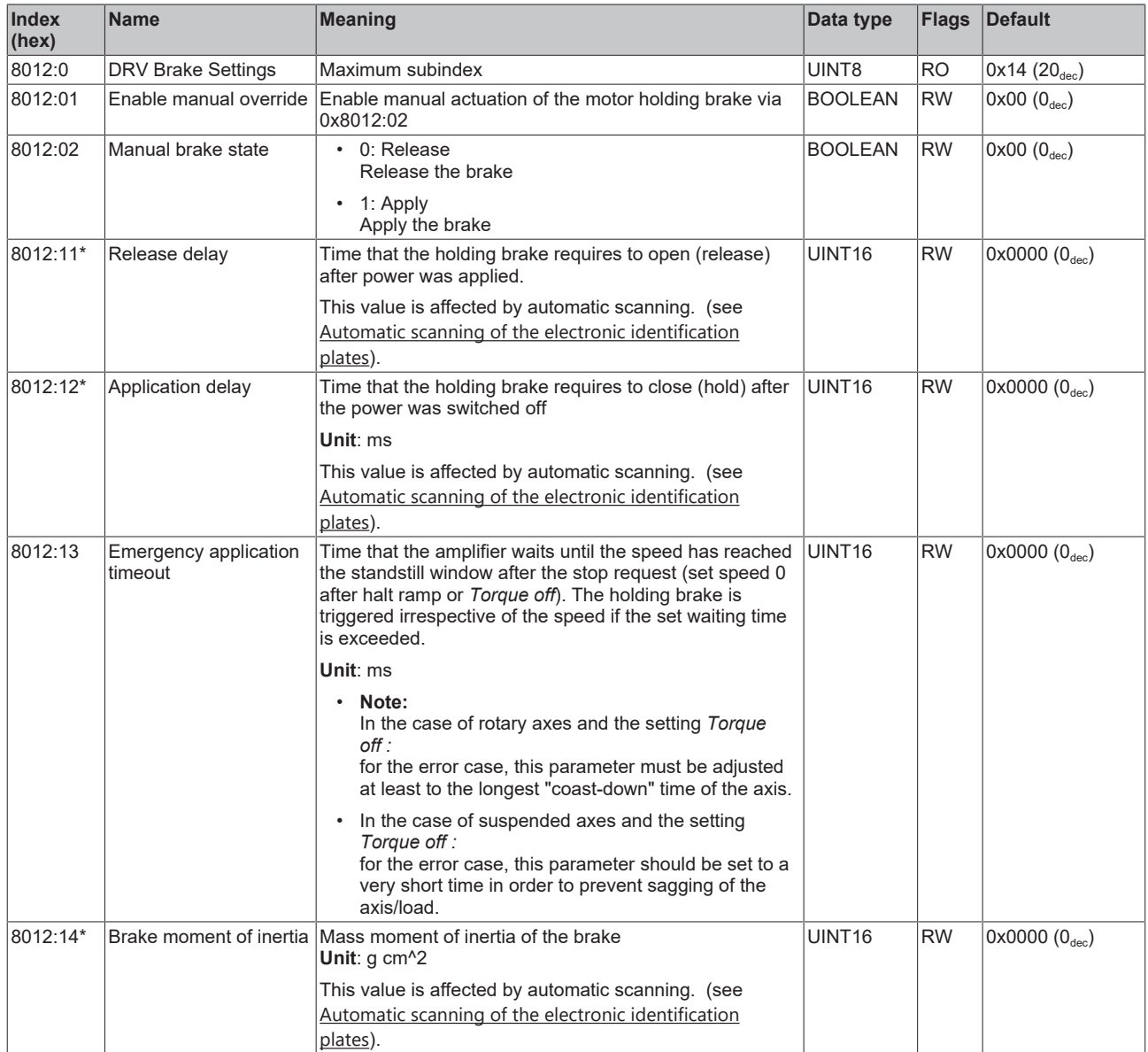

\*) see object [Information / diagnostic data \[](#page-56-0) $\blacktriangleright$  [57\]](#page-56-0) "FB OCT Nameplate"

The following note relates to the DMC objects 0x6030, 0x7030, 0x8030 and 0x8031.

h T

- **Data type INT64 for all positions in the travel distance control**
- The data type INT64 is used for all positions in the travel distance control.
	- The single-turn position is located in the lower 32 bits.
	- The multi-turn position is located in the upper 32 bits.

#### **Index 8030 DMC settings**

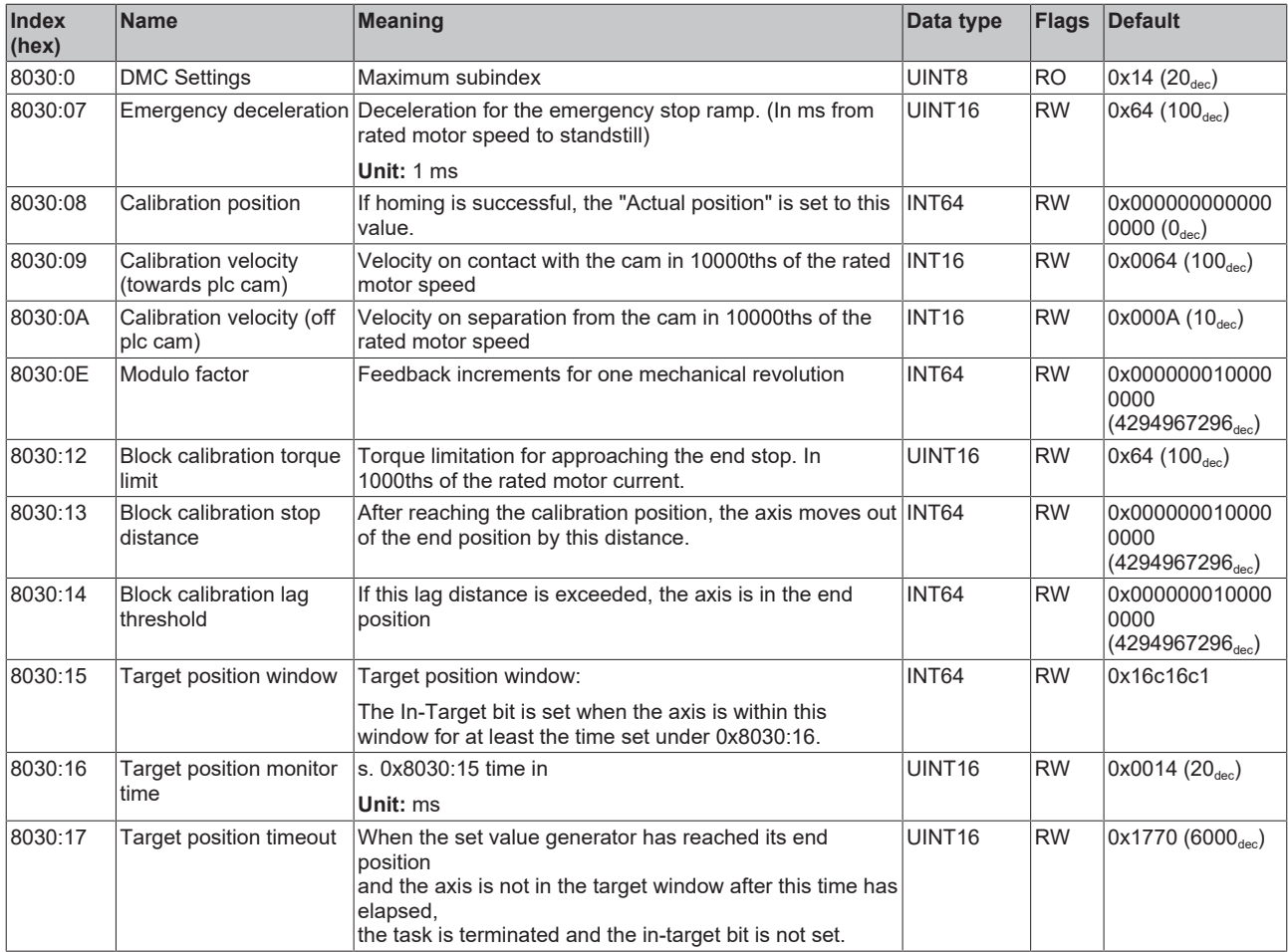

#### **Index 8031 DMC features**

![](_page_47_Picture_508.jpeg)

# **6.2.3 Configuration data (vendor-specific)**

#### **Index 801F DRV Vendor data**

![](_page_48_Picture_469.jpeg)

# **6.2.4 Command object**

#### **Index FB00 command**

![](_page_48_Picture_470.jpeg)

# **6.2.5 Input data**

# **Index 6000 FB inputs**

![](_page_48_Picture_471.jpeg)

# **Index 6001 FB Touch probe inputs**

![](_page_49_Picture_286.jpeg)

### **Index 6010 DRV Inputs**

![](_page_50_Picture_346.jpeg)

The following note relates to the DMC objects 0x6030, 0x7030, 0x8030 and 0x8031.

h T

- **Data type INT64 for all positions in the travel distance control**
- The data type INT64 is used for all positions in the travel distance control.
	- The single-turn position is located in the lower 32 bits.
	- The multi-turn position is located in the upper 32 bits.

#### **Index 6030 DMC inputs**

![](_page_51_Picture_521.jpeg)

# **BECKHOFF**

![](_page_52_Picture_404.jpeg)

# **6.2.6 Output data**

# **Index 7001 FB Touch probe outputs**

![](_page_52_Picture_405.jpeg)

## **Index 7010 DRV Outputs**

![](_page_53_Picture_430.jpeg)

The following note relates to the DMC objects 0x6030, 0x7030, 0x8030 and 0x8031.

ń T

- **Data type INT64 for all positions in the travel distance control**
- The data type INT64 is used for all positions in the travel distance control.
	- The single-turn position is located in the lower 32 bits.
	- The multi-turn position is located in the upper 32 bits.

#### **Index 7030 DMC outputs**

![](_page_54_Picture_397.jpeg)

# **6.2.7 Information / diagnostic data**

#### **Index 10F3 Diagnosis History**

![](_page_55_Picture_552.jpeg)

#### **Index 10F8 Actual Time Stamp**

![](_page_55_Picture_553.jpeg)

#### <span id="page-55-0"></span>**Index 9008 FB OCT Info data**

(these data are always read in automatically from the electronic identification plate of the motor and serve purely informative purposes)

![](_page_55_Picture_554.jpeg)

#### <span id="page-56-0"></span>**Index 9009 FB OCT Nameplate**

The parameters described in this index are always read from the electronic identification plate of the connected motor. These parameters automatically lead to the parameters marked with an asterisk (\*) in this chapter, if automatic scanning of the electronic type plate is switched on (index [0x8008 \[](#page-41-0)[}](#page-41-0) [42\]](#page-41-0)).

![](_page_56_Picture_597.jpeg)

![](_page_57_Picture_530.jpeg)

### <span id="page-57-0"></span>**Index 9010 DRV Info data**

![](_page_57_Picture_531.jpeg)

#### **Index 9018 DRV Info data**

![](_page_57_Picture_532.jpeg)

# **Index A010 DRV Amplifier Diag data**

![](_page_57_Picture_533.jpeg)

#### **Index A011 DRV Motor Diag data**

![](_page_58_Picture_434.jpeg)

#### **Index B001 FB OCT Memory interface**

![](_page_58_Picture_435.jpeg)

# **6.2.8 Standard objects**

#### **Index 1000 Device type**

![](_page_58_Picture_436.jpeg)

#### **Index 1008 Device name**

![](_page_58_Picture_437.jpeg)

#### **Index 1009 Hardware version**

![](_page_58_Picture_438.jpeg)

#### **Index 100A Software version**

![](_page_58_Picture_439.jpeg)

#### **Index 1018 Identity**

![](_page_59_Picture_427.jpeg)

### **Index 10E2 Manufacturer-specific Identification Code**

![](_page_59_Picture_428.jpeg)

#### **Index 10F0 Backup parameter handling**

![](_page_59_Picture_429.jpeg)

#### **Index 1430 DMC RxPDO-Par Outputs**

![](_page_59_Picture_430.jpeg)

#### **Index 1431 DMC RxPDO-Par Outputs 32-bit**

![](_page_59_Picture_431.jpeg)

#### **Index 1600 DRV RxPDO-map control word**

![](_page_60_Picture_422.jpeg)

#### **Index 1601 DRV RxPDO-map target velocity**

![](_page_60_Picture_423.jpeg)

#### **Index 1602 DRV RxPDO-Map Target torque**

![](_page_60_Picture_424.jpeg)

#### **Index 1603 DRV RxPDO-map commutation angle**

![](_page_60_Picture_425.jpeg)

#### **Index 1604 DRV RxPDO-map torque limitation**

![](_page_60_Picture_426.jpeg)

#### **Index 1605 DRV RxPDO-map torque offset**

![](_page_60_Picture_427.jpeg)

#### **Index 1606 DRV RxPDO-Map Target position**

![](_page_60_Picture_428.jpeg)

### **Index 1607 FB RxPDO-Map Touch probe control**

![](_page_61_Picture_311.jpeg)

### **Index 1608 DRV RxPDO-Map Modes of operation**

![](_page_61_Picture_312.jpeg)

## **Index 1630 DMC RxPDO-Map Outputs**

![](_page_62_Picture_349.jpeg)

## **Index 1631 DMC RxPDO-Map Outputs 32-bit**

![](_page_63_Picture_477.jpeg)

#### **Index 1830 DMC TxPDO-Par Inputs**

![](_page_63_Picture_478.jpeg)

#### **Index 1831 DMC TxPDO-Par Inputs 32-bit**

![](_page_64_Picture_408.jpeg)

#### **Index 1A00 FB TxPDO-Map Position**

![](_page_64_Picture_409.jpeg)

#### **Index 1A01 DRV TxPDO-Map Statusword**

![](_page_64_Picture_410.jpeg)

#### **Index 1A02 DRV TxPDO-Map Velocity actual value**

![](_page_64_Picture_411.jpeg)

#### **Index 1A03 DRV TxPDO-Map Torque actual value**

![](_page_64_Picture_412.jpeg)

#### **Index 1A04 DRV TxPDO-Map Info data 1**

![](_page_64_Picture_413.jpeg)

#### **Index 1A05 DRV TxPDO-Map Info data 2**

![](_page_65_Picture_454.jpeg)

#### **Index 1A06 DRV TxPDO-Map Following error actual value**

![](_page_65_Picture_455.jpeg)

#### **Index 1A07 FB TxPDO-Map Touch probe status**

![](_page_65_Picture_456.jpeg)

#### **Index 1A08 FB TxPDO-Map Touch probe 1 pos position**

![](_page_65_Picture_457.jpeg)

#### **Index 1A09 FB TxPDO-Map Touch probe 1 neg position**

![](_page_65_Picture_458.jpeg)

#### **Index 1A0A FB TxPDO-Map Touch probe 2 pos position**

![](_page_66_Picture_281.jpeg)

#### **Index 1A0B FB TxPDO-Map Touch probe 2 neg position**

![](_page_66_Picture_282.jpeg)

#### **Index 1A0C FB TxPDO-Map Status**

![](_page_66_Picture_283.jpeg)

#### **Index 1A0E DRV TxPDO-Map Modes of operation display**

![](_page_66_Picture_284.jpeg)

# **Index 1A30 DMC TxPDO-Map Inputs**

![](_page_67_Picture_566.jpeg)

![](_page_68_Picture_145.jpeg)

# **Index 1A31 DMC TxPDO-Map Inputs 32-bit**

![](_page_69_Picture_575.jpeg)

![](_page_70_Picture_443.jpeg)

### **Index 1C00 Sync manager type**

![](_page_70_Picture_444.jpeg)

### **Index 1C12 RxPDO assign**

![](_page_70_Picture_445.jpeg)

### **Index 1C13 TxPDO assign**

![](_page_70_Picture_446.jpeg)

## <span id="page-71-0"></span>**Index 1C32 SM output parameter**

![](_page_71_Picture_408.jpeg)
# <span id="page-72-0"></span>**Index 1C33 SM input parameter**

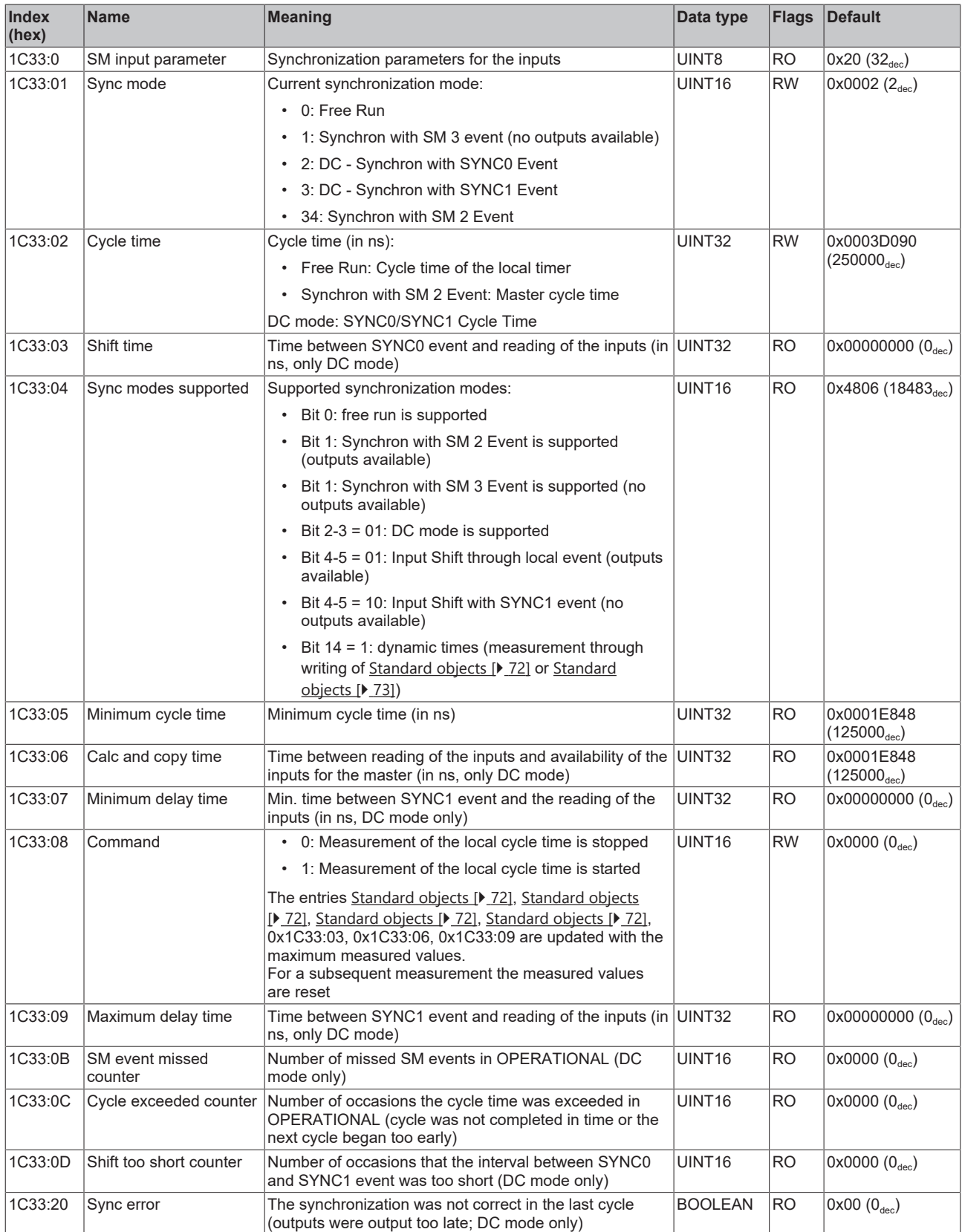

# **Index F000 Modular device profile**

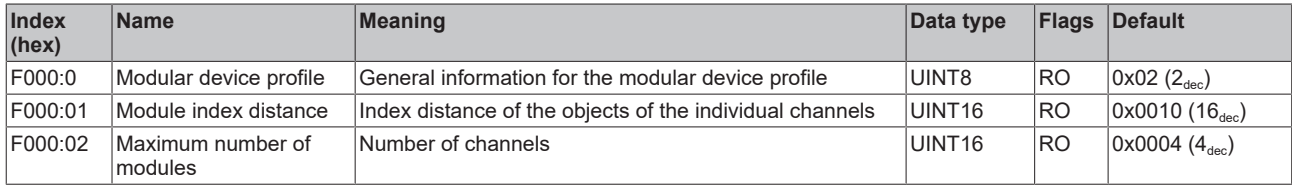

# **Index F008 Code word**

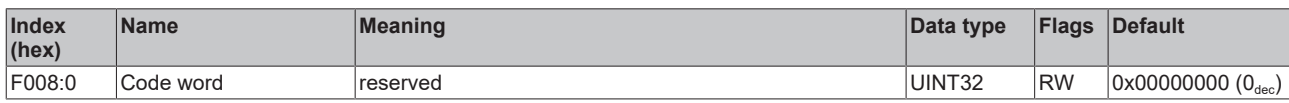

# **Index F010 Module list**

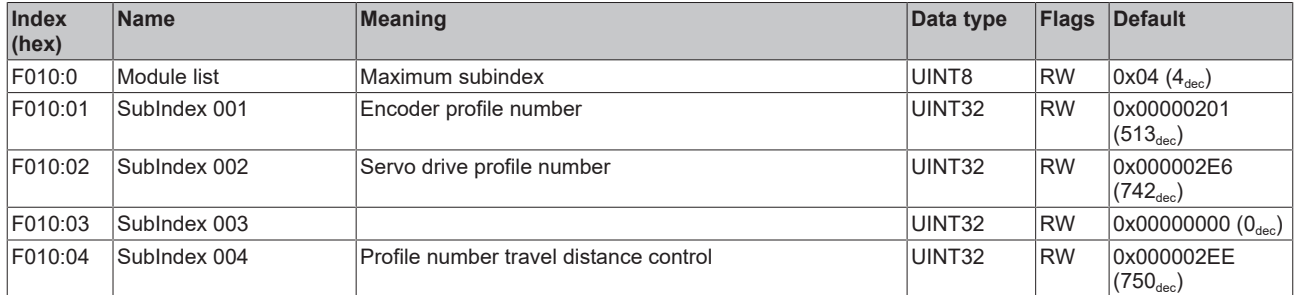

### **Index F081 Download revision**

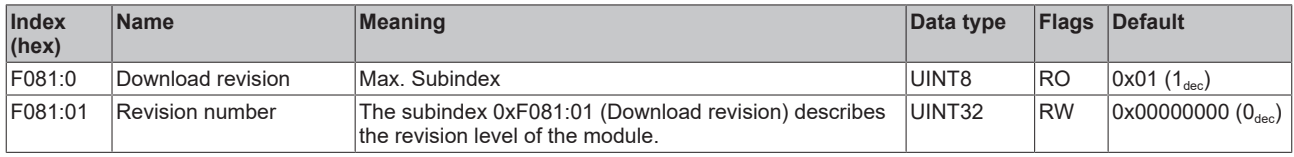

# **Index FB13 DRV Key Code**

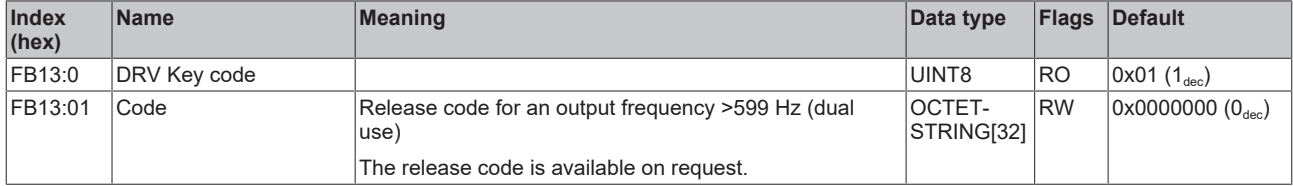

# **Index FB40 Memory interface**

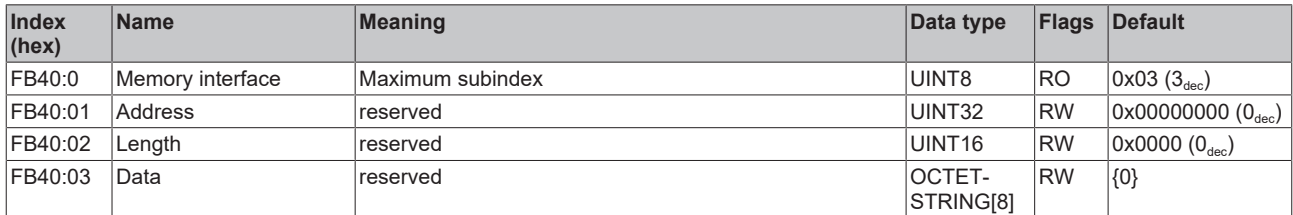

# **7 Diagnostics - basic principles of diag messages**

*DiagMessages* designates a system for the transmission of messages from the EtherCAT Slave to the EtherCAT Master/TwinCAT. The messages are stored by the device in its own CoE under 0x10F3 and can be read by the application or the System Manager. An error message referenced via a code is output for each event stored in the device (warning, error, status change).

# **Definition**

The *DiagMessages* system is defined in the ETG ([EtherCAT Technology Group](http://www.ethercat.org/)) in the guideline ETG.1020, chapter 13 "Diagnosis handling". It is used so that pre-defined or flexible diagnostic messages can be conveyed from the EtherCAT Slave to the Master. In accordance with the ETG, the process can therefore be implemented supplier-independently. Support is optional. The firmware can store up to 250 DiagMessages in its own CoE.

Each DiagMessage consists of

- Diag Code (4-byte)
- Flags (2-byte; info, warning or error)
- Text ID (2-byte; reference to explanatory text from the ESI/XML)
- Timestamp (8-byte, local slave time or 64-bit Distributed Clock time, if available)
- Dynamic parameters added by the firmware

The DiagMessages are explained in text form in the ESI/XML file belonging to the EtherCAT device: on the basis of the Text ID contained in the DiagMessage, the corresponding plain text message can be found in the languages contained in the ESI/XML. In the case of Beckhoff products these are usually German and English.

Via the entry *NewMessagesAvailable* the user receives information that new messages are available.

DiagMessages can be confirmed in the device: the last/latest unconfirmed message can be confirmed by the user.

In the CoE both the control entries and the history itself can be found in the CoE object 0x10F3:

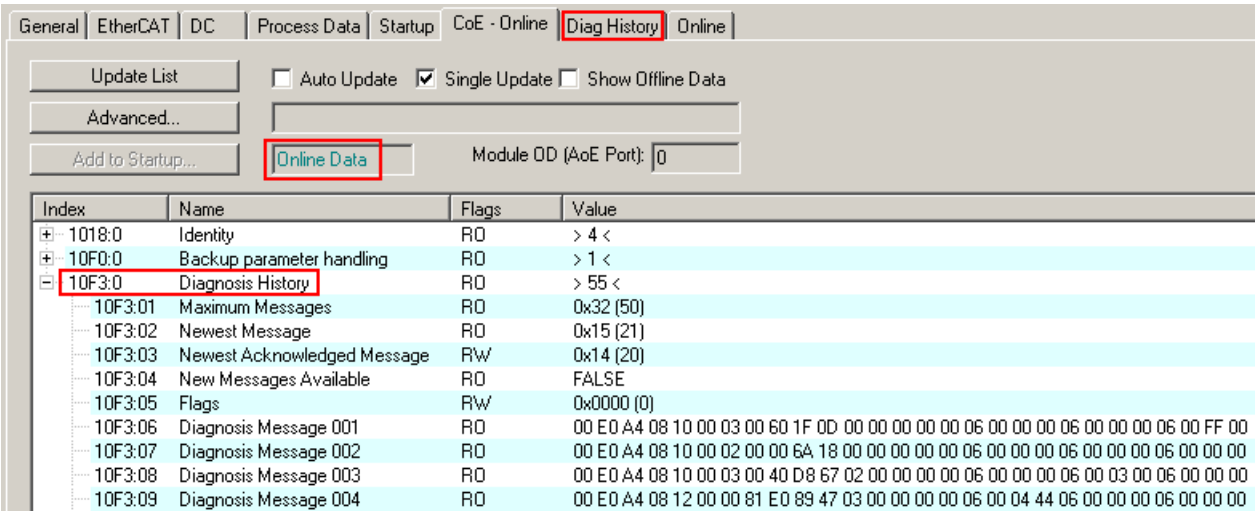

#### Fig. 28: DiagMessages in the CoE

The subindex of the latest *DiagMessage* can be read under 0x10F3:02.

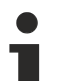

# **Support for commissioning**

The DiagMessages system is to be used above all during the commissioning of the plant. The diagnostic values e.g. in the StatusWord of the device (if available) are helpful for online diagnosis during the subsequent continuous operation.

# **TwinCAT System Manager implementation**

From TwinCAT 2.11 DiagMessages, if available, are displayed in the device's own interface. Operation (collection, confirmation) also takes place via this interface.

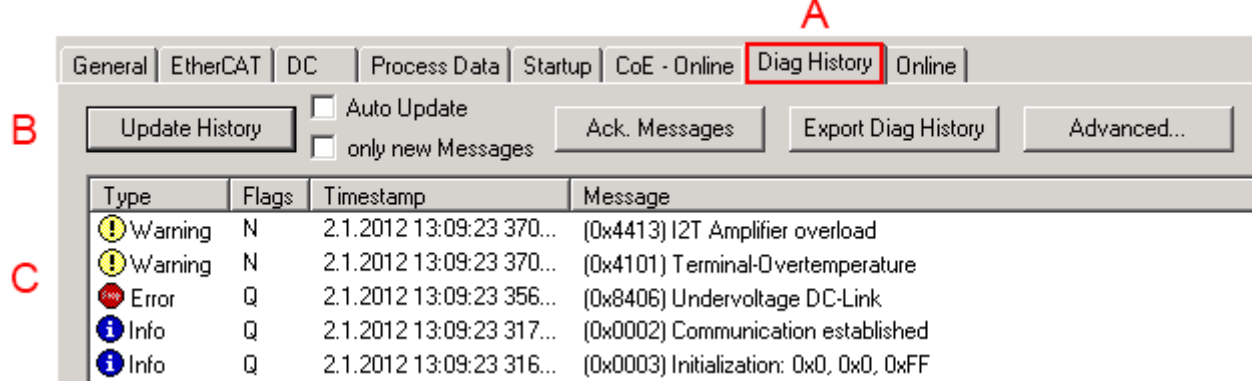

Fig. 29: Implementation of the DiagMessage system in the TwinCAT System Manager

The operating buttons (B) and the history read out (C) can be seen on the Diag History tab (A). The components of the message:

- Info/Warning/Error
- Acknowledge flag ( $N =$  unconfirmed,  $Q =$  confirmed)
- Time stamp
- Text ID
- Plain text message according to ESI/XML data

The meanings of the buttons are self-explanatory.

#### **DiagMessages within the ADS Logger/Eventlogger**

From TwinCAT 3.1 build 4022 onwards, DiagMessages sent by the terminal are shown by the TwinCAT ADS Logger. Given that DiagMessages are represented IO- comprehensive at one place, commissioning will be simplified. In addition, the logger output could be stored into a data file – hence DiagMessages are available long-term for analysis.

DiagMessages are actually only available locally in CoE 0x10F3 in the terminal and can be read out manually if required, e.g. via the DiagHistory mentioned above.

In the latest developments, the EtherCAT Terminals are set by default to report the presence of a DiagMessage as emergency via EtherCAT; the event logger can then retrieve the DiagMessage. The function is activated in the terminal via 0x10F3:05, so such terminals have the following entry in the StartUp list by default:

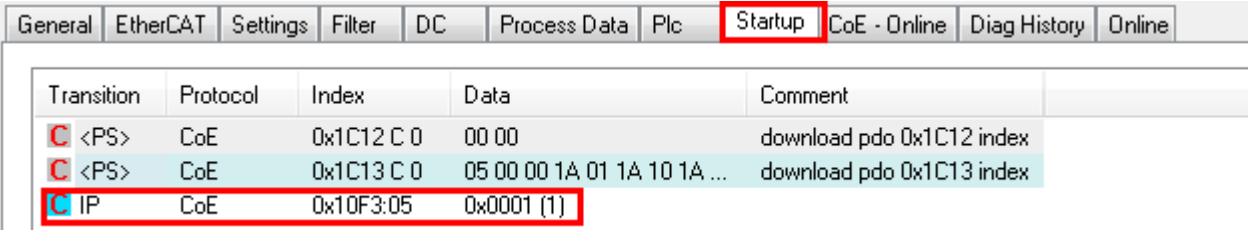

#### Fig. 30: Startup List

If the function is to be deactivated because, for example, many messages come in or the EventLogger is not used, the StartUp entry can be deleted or set to 0. The value can then be set back to 1 later from the PLC via CoE access if required.

# **Reading messages into the PLC**

- In preparation -

#### **Interpretation**

#### **Time stamp**

The time stamp is obtained from the local clock of the terminal at the time of the event. The time is usually the distributed clock time (DC) from register x910.

Please note: When EtherCAT is started, the DC time in the reference clock is set to the same time as the local IPC/TwinCAT time. From this moment the DC time may differ from the IPC time, since the IPC time is not adjusted. Significant time differences may develop after several weeks of operation without a EtherCAT restart. As a remedy, external synchronization of the DC time can be used, or a manual correction calculation can be applied, as required: The current DC time can be determined via the EtherCAT master or from register x901 of the DC slave.

#### **Structure of the Text ID**

The structure of the MessageID is not subject to any standardization and can be supplier-specifically defined. In the case of Beckhoff EtherCAT devices (EL, EP) it usually reads according to **xyzz**:

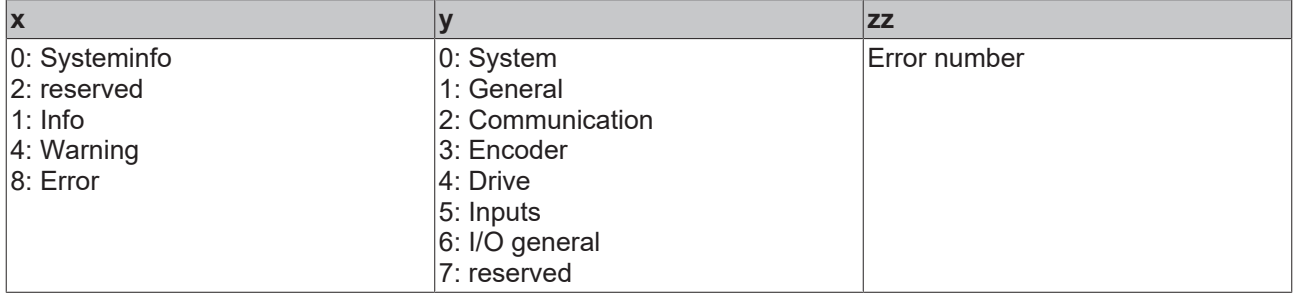

Example: Message 0x4413 --> Drive Warning Number 0x13

#### **Overview of text IDs**

Specific text IDs are listed in the device documentation.

# **BECKHOFF**

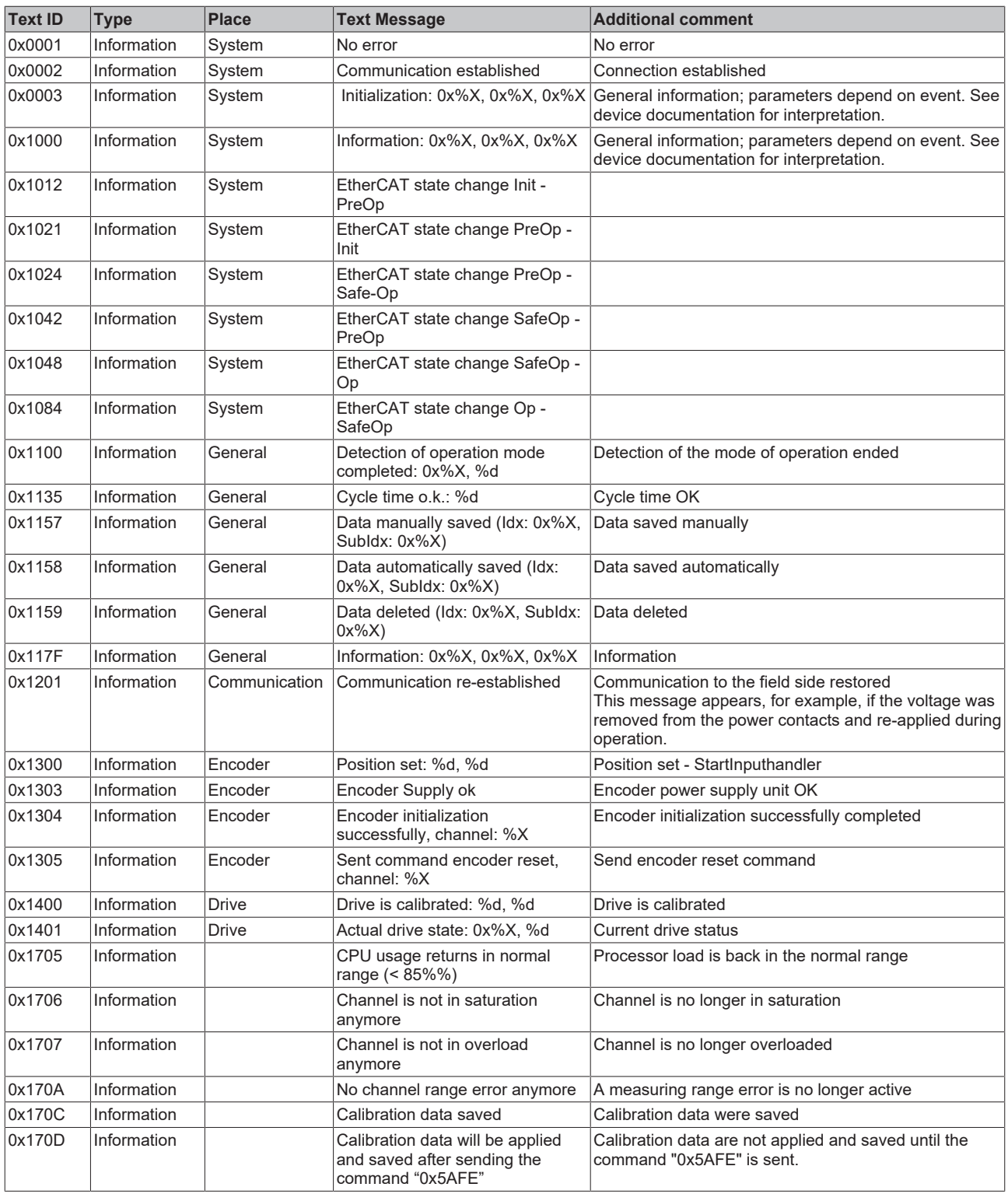

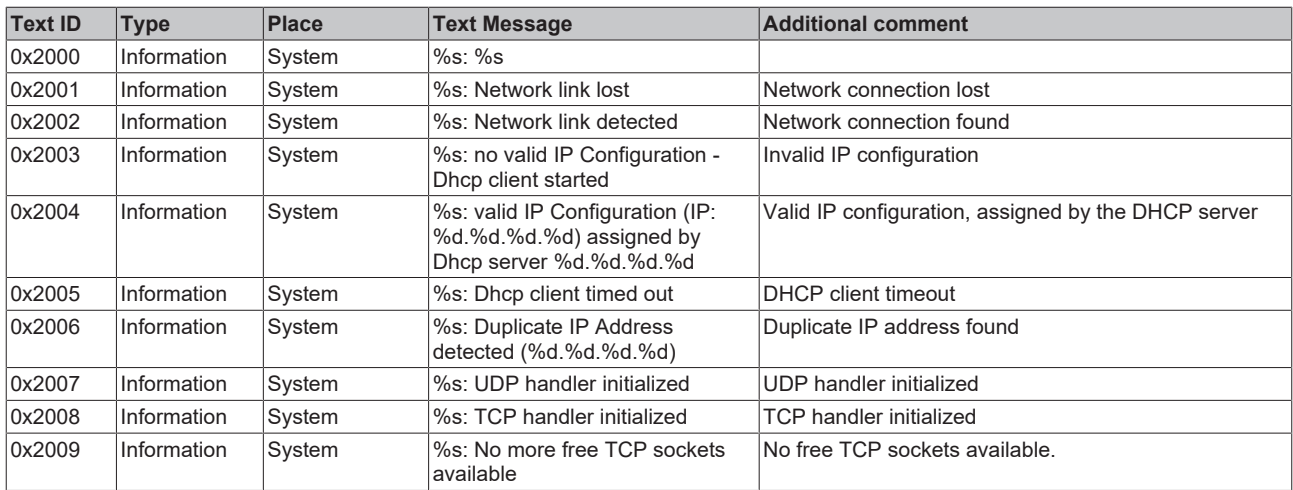

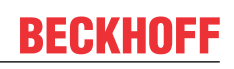

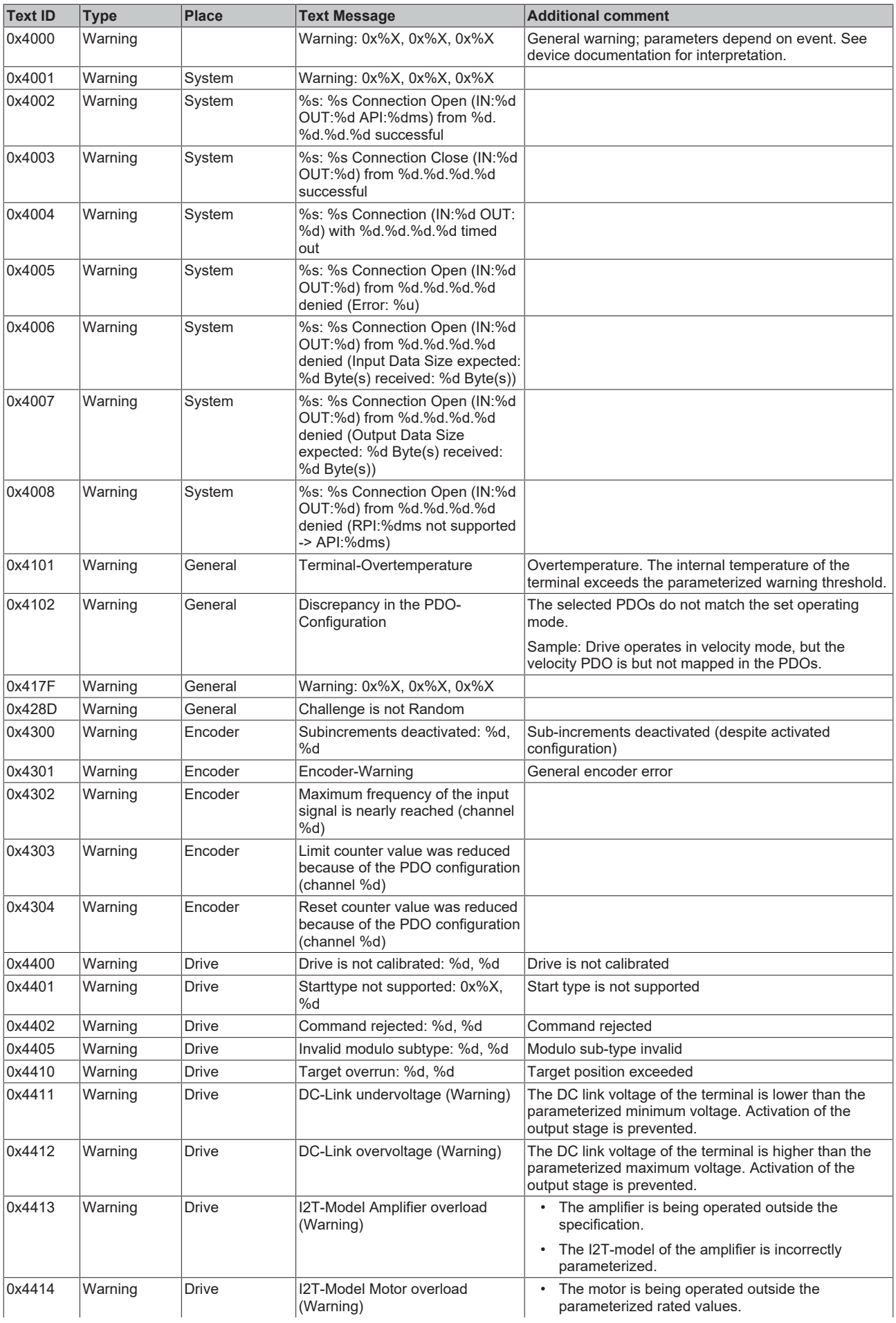

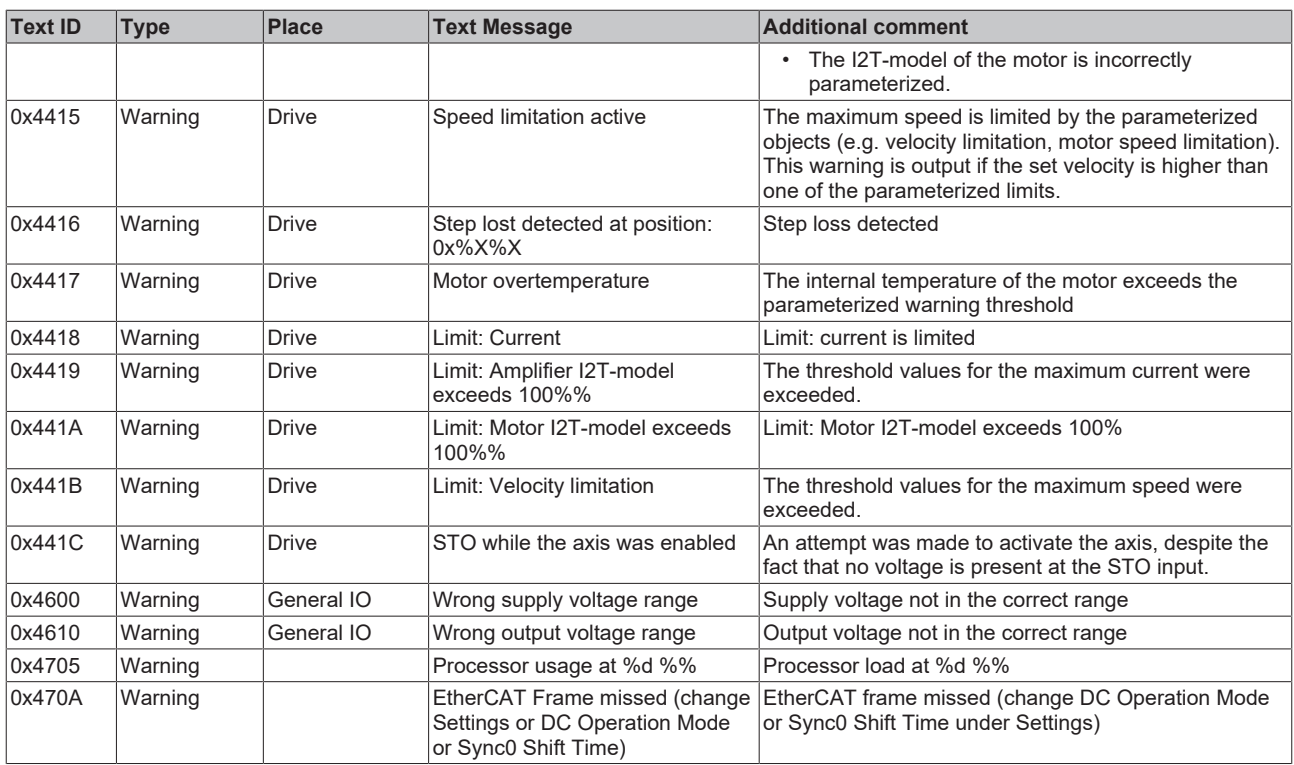

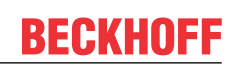

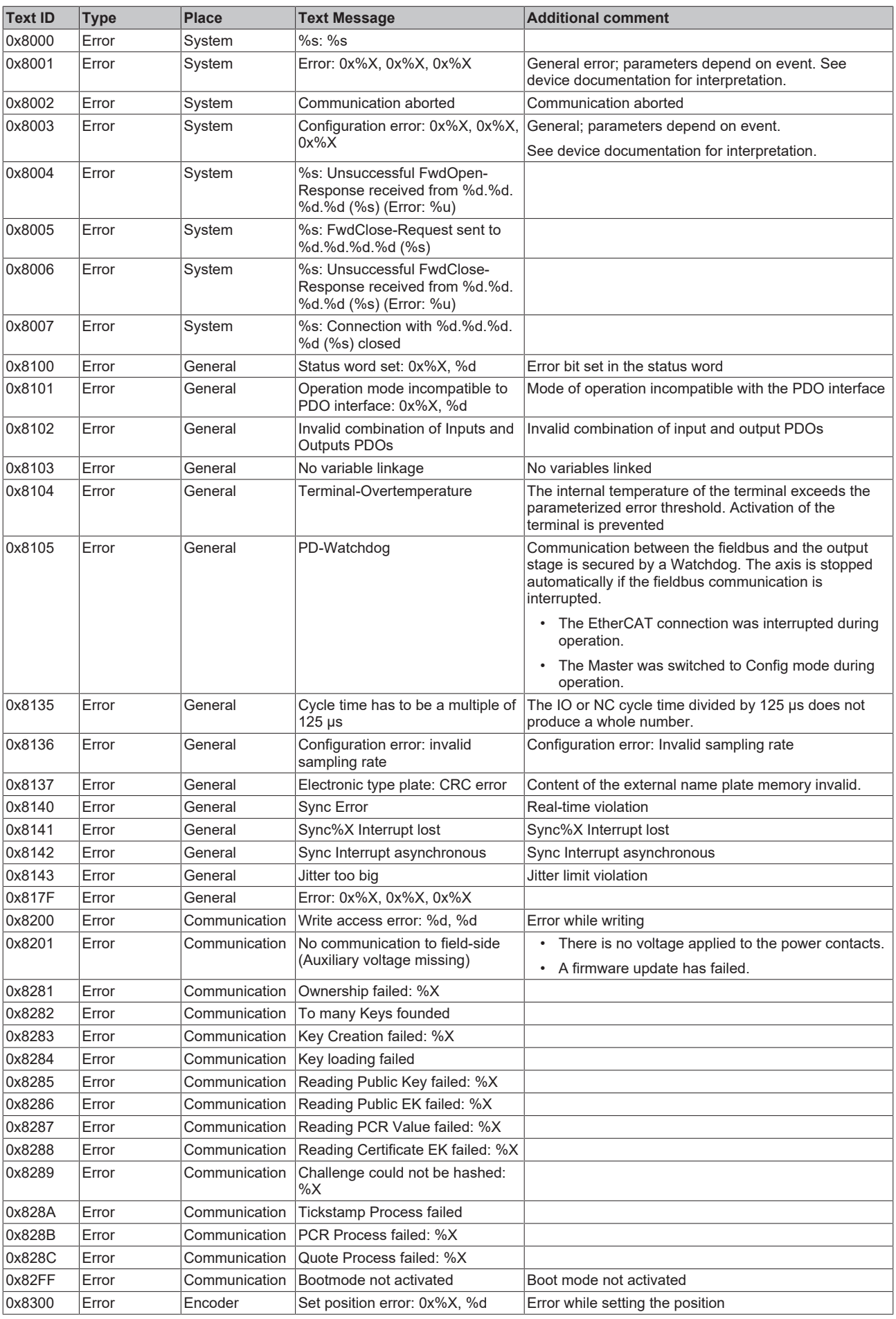

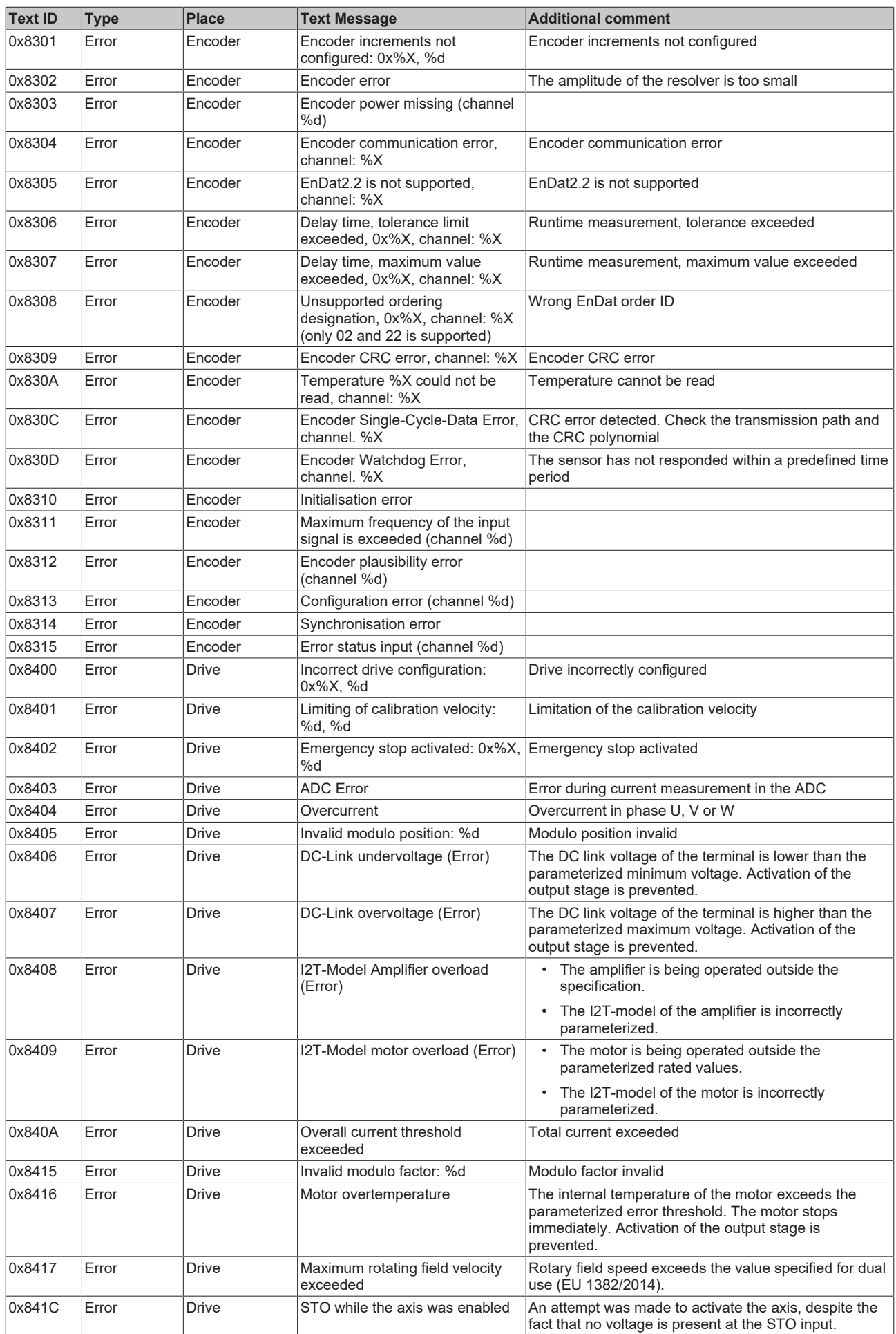

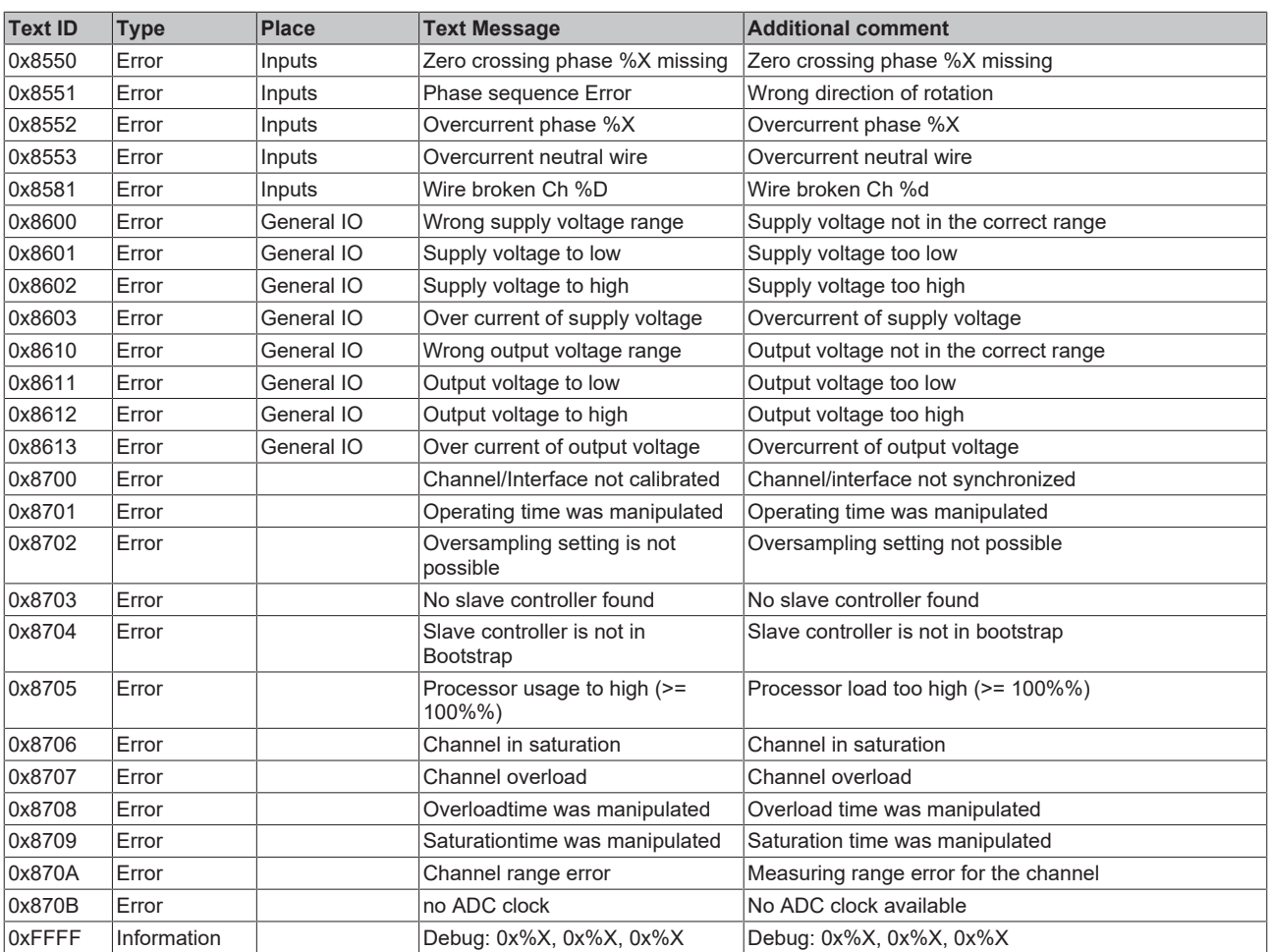

# **8 Appendix**

# **8.1 Support and Service**

Beckhoff and their partners around the world offer comprehensive support and service, making available fast and competent assistance with all questions related to Beckhoff products and system solutions.

### **Beckhoff's branch offices and representatives**

Please contact your Beckhoff branch office or representative for local support and service on Beckhoff products!

The addresses of Beckhoff's branch offices and representatives round the world can be found on her internet pages: [www.beckhoff.com](https://www.beckhoff.com/)

You will also find further documentation for Beckhoff components there.

#### **Support**

The Beckhoff Support offers you comprehensive technical assistance, helping you not only with the application of individual Beckhoff products, but also with other, wide-ranging services:

- support
- design, programming and commissioning of complex automation systems
- and extensive training program for Beckhoff system components

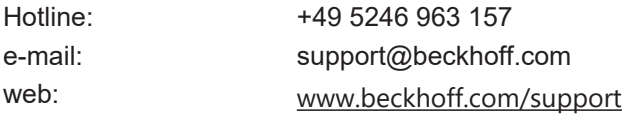

#### **Service**

The Beckhoff Service Center supports you in all matters of after-sales service:

- on-site service
- repair service
- spare parts service
- hotline service

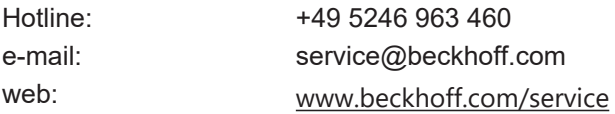

#### **Headquarters Germany**

Beckhoff Automation GmbH & Co. KG

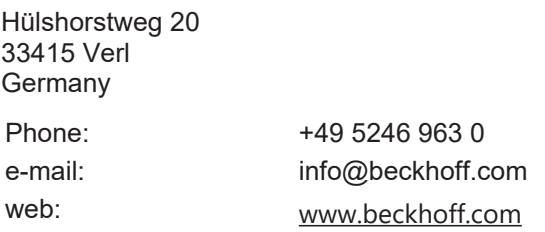

More Information: **[www.beckhoff.com/EJ7211-0010](https://www.beckhoff.com/EJ7211-0010)**

Beckhoff Automation GmbH & Co. KG Hülshorstweg 20 33415 Verl Germany Phone: +49 5246 9630 [info@beckhoff.com](mailto:info@beckhoff.de?subject=EJ7211-0010) [www.beckhoff.com](https://www.beckhoff.com)

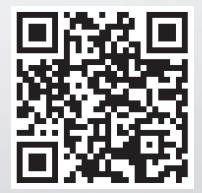